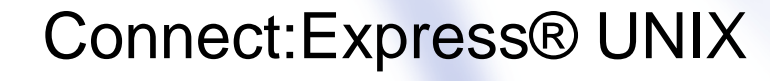

Option SSL

Version 1.4.6

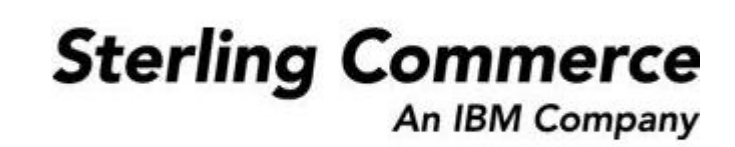

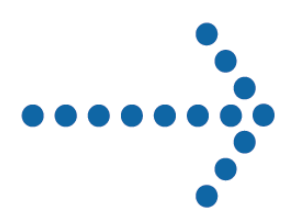

**Connect:Express Unix**  Option SSL

### Version 1.4.6 Première édition

La présente documentation a pour objet d'aider les utilisateurs autorisés du système Connect:Express (ci-après le « Logiciel de Sterling Commerce »). Le Logiciel de Sterling Commerce, la documentation correspondante ainsi que les informations et le savoir-faire qu'il contient, sont la propriété de Sterling Commerce Inc. et sont confidentiels. Ils constituent des secrets commerciaux de cette dernière, de ses sociétés affiliées ou de ses/leurs concédants (ci-après dénommés collectivement « Sterling Commerce »). Ils ne peuvent pas être utilisés à des fins non autorisées ni divulgués à des tiers sans l'accord écrit préalable de Sterling Commerce. Le Logiciel de Sterling Commerce ainsi que les informations et le savoir-faire qu'il contient ont été fournis conformément à un contrat de licence qui inclut des interdictions et/ou des limitations quant à la copie, la modification et l'utilisation. La reproduction, en tout ou partie, si et lorsqu'elle est autorisée, devra inclure la présente notice d'information et la légende de copyright de Sterling Commerce Inc. Lorsqu'un Logiciel de Sterling Commerce ou un Logiciel Tiers est utilisé, reproduit ou divulgué par ou à une administration des Etats-Unis ou un cocontractant ou sous-traitant d'une telle administration, le Logiciel est assorti de DROITS LIMITES tels que définis au Titre 48 CFR 52.227-19 et est régi par les dispositions suivantes : Titre 48 CFR 2.101, 12.212, 52.227-19, 227-7201 à 227.7202-4, FAR 52.227-14 (g) (2) (6/87) et FAR 52.227-19 (c) (2) et (6/87), et le cas échéant, la licence habituelle de Sterling Commerce, tel que cela est décrit au Titre 48 CFR 227-7202-3 concernant les logiciels commerciaux et la documentation des logiciels commerciaux, y compris le DFAR 252-227-7013 (c) (1), 252.227-7015 (b) et (2), DFAR 252.227-7015 (b) (6/95), DFAR 227.7202-3 (a), selon le cas.

Le Logiciel de Sterling Commerce et la documentation correspondante sont concédés « EN L'ETAT » ou assortis d'une garantie limitée, telle que décrite dans le contrat de licence de Sterling Commerce. A l'exception des garanties limitées accordées, AUCUNE AUTRE GARANTIE EXPRESSE OU IMPLICITE N'EST CONCEDEE, Y COMPRIS LES GARANTIES DE QUALITE MARCHANDE ET DE CONVENANCE A UN USAGE PARTICULIER. La société Sterling Commerce concernée se réserve le droit de revoir cette publication périodiquement et d'effectuer des modifications quant à son contenu, sans obligation d'en informer qui que ce soit, personne physique ou personne morale.

Les références faites dans le présent manuel aux produits, logiciels ou services Sterling Commerce ne signifient pas que Sterling Commerce a l'intention de les commercialiser dans tous les pays dans lesquels elle a des activités.

Copyright © 2006-2010. Sterling Commerce, Inc. Tous droits réservés.

Connect:Express est une marque déposée de Sterling Commerce. Les noms des Logiciels Tiers sont des marques ou des marques déposées de leurs sociétés respectives. Tous (toutes) autres marques ou noms de produit sont des marques ou des marques déposées de leurs sociétés respectives.

Copyright (c) 1998-2005 The OpenSSL Project. All rights reserved.

Redistribution and use in source and binary forms, with or without modification, are permitted provided that the following conditions are met:

1. Redistributions of source code must retain the above copyright notice, this list of conditions and the following disclaimer.

2. Redistributions in binary form must reproduce the above copyright notice, this list of conditions and the following disclaimer in the documentation and/or other materials provided with the distribution.

 3. All advertising materials mentioning features or use of this software must display the following acknowledgment: "This product includes software developed by the OpenSSL Project for use in the OpenSSL Toolkit. (http://www.openssl.org/)"

4. The names "OpenSSL Toolkit" and "OpenSSL Project" must not be used to endorse or promote products derived from this software without prior written permission. For written permission, please contact opensslcore@openssl.org.

5. Products derived from this software may not be called "OpenSSL" nor may "OpenSSL" appear in their names without prior written permission of the OpenSSL Project.

6. Redistributions of any form whatsoever must retain the following acknowledgment: "This product includes software developed by the OpenSSL Project for use in the OpenSSL Toolkit http://www.openssl.org/)"

 THIS SOFTWARE IS PROVIDED BY THE OpenSSL PROJECT ``AS IS'' AND ANY EXPRESSED OR IMPLIED WARRANTIES, INCLUDING, BUT NOT LIMITED TO, THE IMPLIED WARRANTIES OF MERCHANTABILITY AND FITNESS FOR A PARTICULAR PURPOSE ARE DISCLAIMED. IN NO EVENT SHALL THE OpenSSL PROJECT OR ITS CONTRIBUTORS BE LIABLE FOR ANY DIRECT, INDIRECT, INCIDENTAL, SPECIAL, EXEMPLARY, OR CONSEQUENTIAL DAMAGES INCLUDING, BUT NOT LIMITED TO, PROCUREMENT OF SUBSTITUTE GOODS OR SERVICES; LOSS OF USE, DATA, OR PROFITS; OR BUSINESS INTERRUPTION) HOWEVER CAUSED AND ON ANY THEORY OF LIABILITY, WHETHER IN CONTRACT, STRICT LIABILITY, OR TORT (INCLUDING NEGLIGENCE OR OTHERWISE) ARISING IN ANY WAY OUT OF THE USE OF THIS SOFTWARE, EVEN IF ADVISED OF THE POSSIBILITY OF SUCH DAMAGE.

This product includes cryptographic software written by Eric Young (eay@cryptsoft.com). This product includes software written by Tim Hudson (tih@cryptsoft.com).

Copyright (C) 1995-1998 Eric Young ([eay@cryptsoft.com](mailto:eay@cryptsoft.com)) All rights reserved.

This package is an SSL implementation written by Eric Young (eay@cryptsoft.com).

The implementation was written so as to conform with Netscapes SSL.

 This library is free for commercial and non-commercial use as long as the following conditions are aheared to. The following conditions apply to all code found in this distribution, be it the RC4, RSA, lhash, DES, etc., code; not just the SSL code. The SSL documentation included with this distribution is covered by the same copyright terms except that the holder is Tim Hudson (tjh@cryptsoft.com).

 Copyright remains Eric Young's, and as such any Copyright notices in the code are not to be removed. If this package is used in a product, Eric Young should be given attribution as the author of the parts of the library used. This can be in the form of a textual message at program startup or in documentation (online or textual) provided with the package.

Redistribution and use in source and binary forms, with or without modification, are permitted provided that the following conditions are met:

1. Redistributions of source code must retain the copyright notice, this list of conditions and the following disclaimer.

2. Redistributions in binary form must reproduce the above copyright notice, this list of conditions and the following disclaimer in the documentation and/or other materials provided with the distribution.

3. All advertising materials mentioning features or use of this software must display the following

acknowledgement: "This product includes cryptographic software written by Eric Young ([eay@cryptsoft.com\)](mailto:eay@cryptsoft.com)". The word 'cryptographic' can be left out if the rouines from the library being used are not cryptographic related :-). 4. If you include any Windows specific code (or a derivative thereof) from the apps directory application code) you must include an acknowledgement: "This product includes software written by Tim Hudson (tjh@cryptsoft.com)"

THIS SOFTWARE IS PROVIDED BY ERIC YOUNG ``AS IS'' AND ANY EXPRESS OR IMPLIED WARRANTIES, INCLUDING, BUT NOT LIMITED TO, THE IMPLIED WARRANTIES OF MERCHANTABILITY AND FITNESS FOR A PARTICULAR PURPOSE ARE DISCLAIMED. IN NO EVENT SHALL THE AUTHOR OR CONTRIBUTORS BE LIABLE FOR ANY DIRECT, INDIRECT, INCIDENTAL, SPECIAL, EXEMPLARY, OR CONSEQUENTIAL DAMAGES (INCLUDING, BUT NOT LIMITED TO, PROCUREMENT OF SUBSTITUTE GOODS OR SERVICES; LOSS OF USE, DATA, OR PROFITS; OR BUSINESS INTERRUPTION) HOWEVER CAUSED AND ON ANY THEORY OF LIABILITY, WHETHER IN CONTRACT, STRICT LIABILITY, OR TORT (INCLUDING NEGLIGENCE OR OTHERWISE) ARISING IN ANY WAY OUT OF THE USE OF THIS SOFTWARE, EVEN IF ADVISED OF THE POSSIBILITY OF SUCH DAMAGE.

### iv Option SSL de Connect:Express UNIX

The licence and distribution terms for any publically available version or derivative of this code cannot be changed. i.e. this code cannot simply be copied and put under another distribution licence [including the GNU Public Licence.]

## **TABLE DES MATIERES**

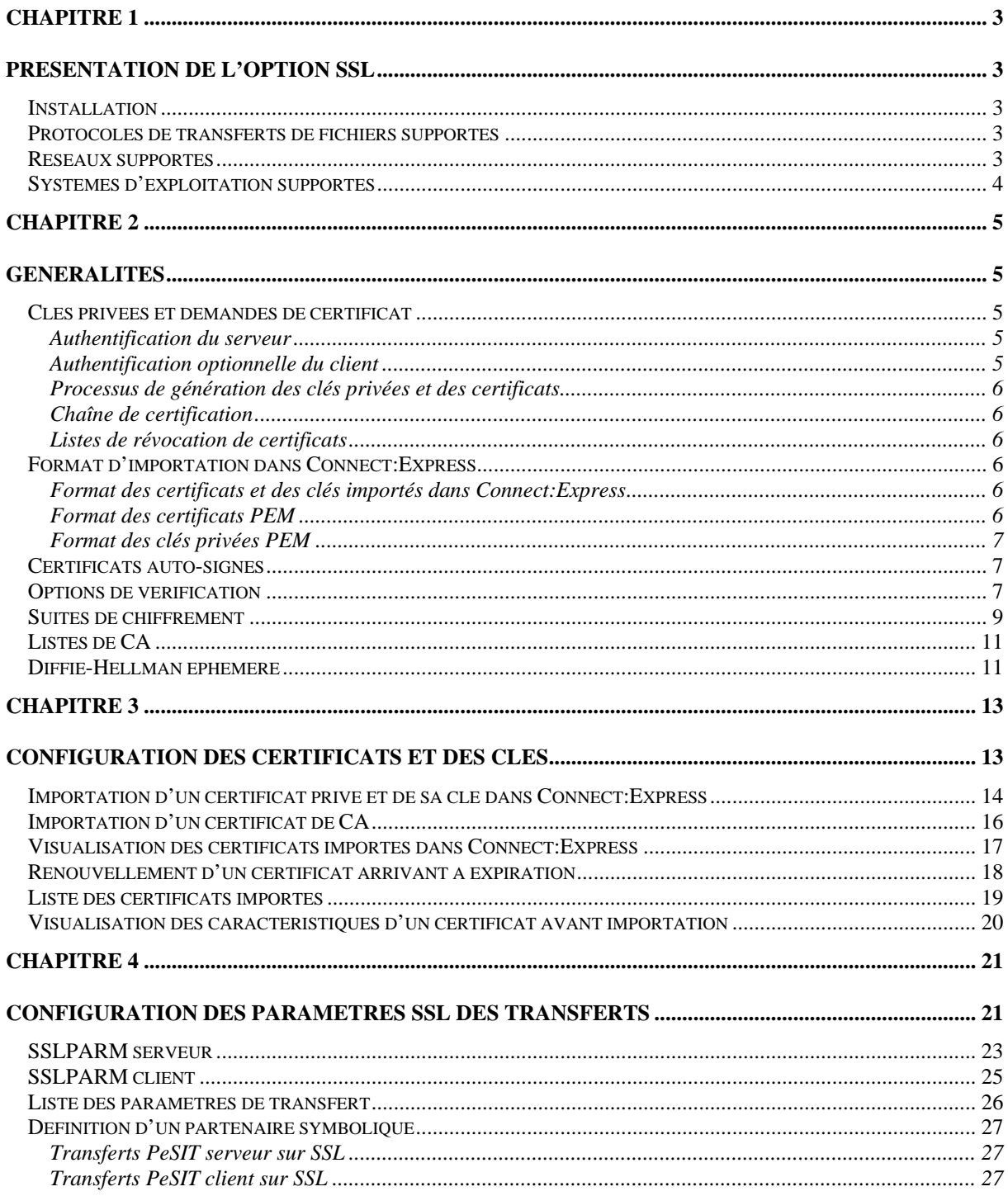

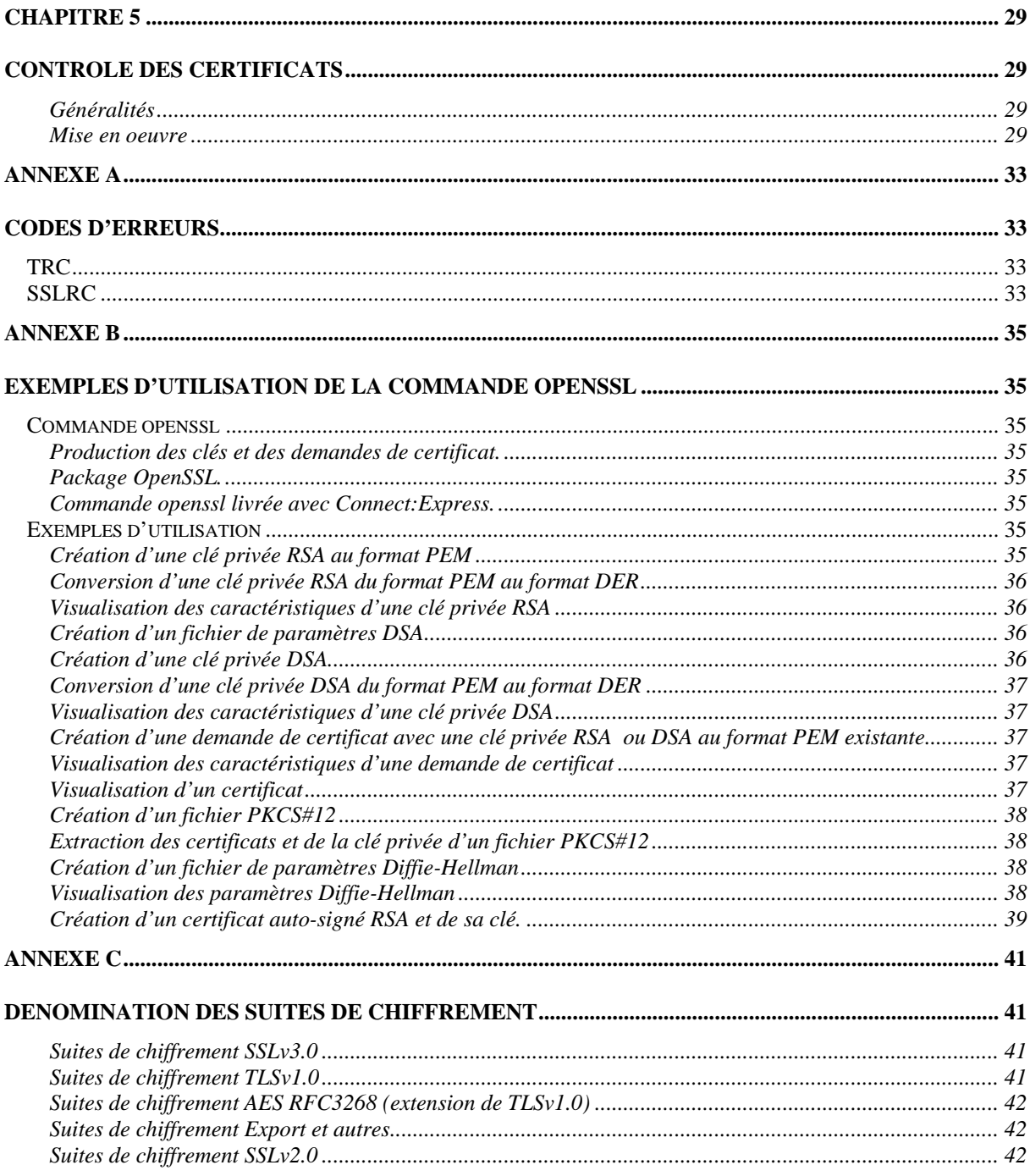

## **Préface**

Ce guide décrit l'utilisation de l'option SSL de Connect:Express afin de sécuriser des transferts de fichiers.

2 Option SSL de Connect:Express UNIX

# **Chapitre 1**  Présentation de l'option SSL

<span id="page-8-0"></span>Ce chapitre présente les divers éléments livrés avec l'option SSL de Connect:Express.

### **Installation**

Les éléments logiciels de l'option SSL de Connect:Express sont inclus dans la livraison standard du produit et ne nécessitent par conséquent pas d'installation supplémentaire.

L'activation ou pas de l'option SSL se fait par la clé d'autorisation de Connect:Express.

Le tableau ci-dessous résume les éléments logiciels spécifiques de l'option SSL :

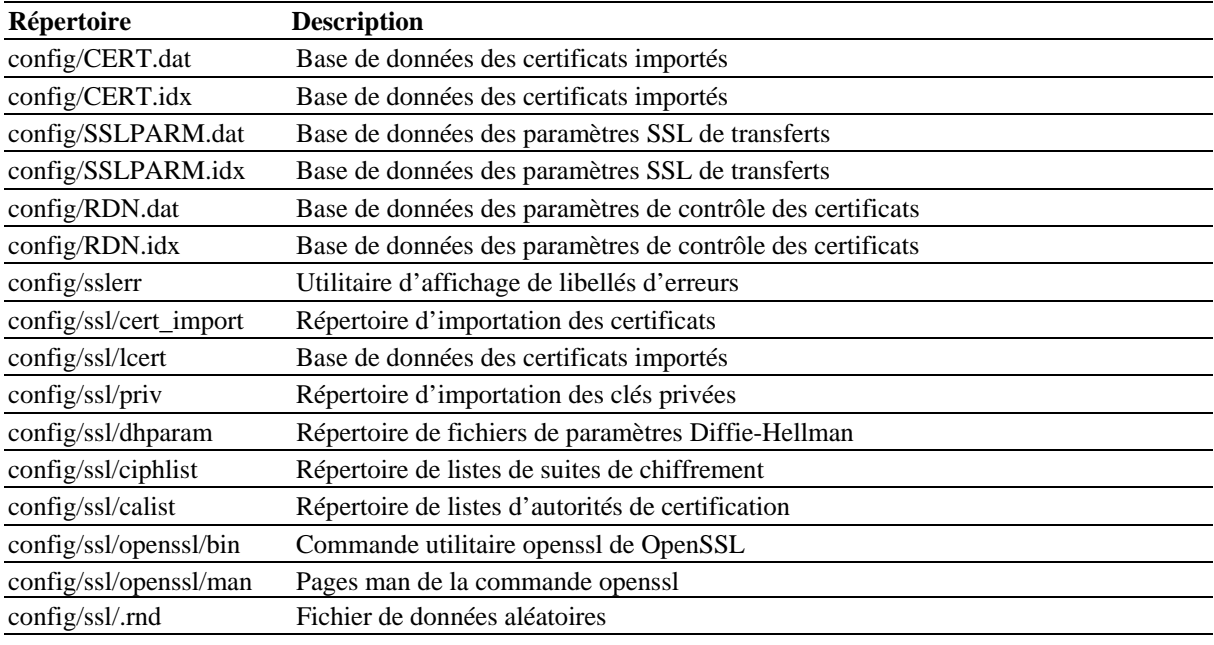

## **Protocoles de transferts de fichiers supportés**

L'option SSL permet d'effectuer des transferts sécurisés en PeSIT et Etebac3 en s'appuyant sur les protocoles TLS v1.0, SSL v3.0 ou SSL v2.0.

Remarque importante : L'option SSL ne s'applique pas aux transferts FTP de Connect:Express.

### **Réseaux supportés**

Seul le réseau TCP/IP est supporté.

## <span id="page-9-0"></span>**Systèmes d'exploitation supportés**

L'option SSL est disponible sur toutes les plates formes UNIX supportant Connect:Express (AIX, Solaris, HP-UX, Tru64, Linux, z/Linux …).

L'option SSL de Connect:Express s'appuie en interne sur l'API de OpenSSL qui est disponible sur la majorité des systèmes UNIX.

La version du système d'exploitation doit être suffisamment récente pour offrir les sources de bits aléatoires /dev/random et /dev/urandom. Ces devices sont disponibles sur les dernières versions des systèmes AIX, Solaris, Linux.

Il est néanmoins possible de faire fonctionner l'option SSL de Connect:Express en prenant comme source de bits aléatoires un fichier statique, en attendant une montée de niveau du système d'exploitation.

# **Chapitre 2**

## Généralités

<span id="page-10-0"></span>Ce chapitre résume brièvement les éléments nécessaires à la mise en œuvre de l'option SSL de Connect:Express.

Ce chapitre ne décrit ni les protocoles SSL et TLS, ni les différentes spécifications PKI, ni les différents standards cryptographiques.

Le lecteur pourra consulter entre autre :

- RFC2246 The TLS protocol version 1.0 Network Working Group (January 1999)
- \* Internet Draft The SSL Protocol Version 3.0 Netscape communication (March 1996)
- Les différents standards PKCS RSA Laboratories [http://www.rsasecurity.com](http://www.rsasecurity.com/)
- RFC2459 Internet X.509 Public Key Infrastructure Network Working Group (January 1999)
- RFC1421,1422,1423,1424 Privacy enhancement for Internet Electronic Mail Network working Group (February 1993)
- ITU-T RECOMMENDATION Information technology ASN1 encoding rules : Specification of basic Encoding Rules (BER), Canonical Encoding Rules (CER) and Dinstinguished Encoding Rules (DER) (07/2002)

Ainsi qu'un nombre important de documents sur le sujet.

## **Clés privées et demandes de certificat**

Au cours du handshake protocolaire SSL/TLS, le serveur fait parvenir au client son certificat. Le client contrôle ce dernier par rapport au(x) certificats de l'autorité de certification (CA) qui a émis le certificat du serveur.

### **Authentification du serveur**

Un serveur SSL Connect:Express doit donc disposer :

d'au moins un certificat personnel associé à sa clé privée.

- Un client SSL Connect:Express doit disposer :
	- des certificats de CA ayant signé le certificat qu'enverra le serveur.

### **Authentification optionnelle du client**

Le serveur a la possibilité de demander également au client de s'authentifier en lui demandant un certificat. Ce mode de fonctionnement est optionnel (Authentification client).

Le client doit en plus disposer dans ce cas:

- d'au moins un certificat personnel associé à sa clé privée.
- Le serveur doit en plus disposer dans ce cas :
	- des certificats de CA ayant signé le certificat qu'enverra le client.

### <span id="page-11-0"></span>**Processus de génération des clés privées et des certificats**

L'option SSL de Connect:Express ne prend pas en charge ce processus qui ce déroule en quatre étapes :

- \* Création d'une clé privée et d'une demande de certificat (CSR : Certificate signing request)
- Envoi de la CSR à une autorité de certification telle que Verisign
- Réception en retour de la CSR du certificat émis par l'autorité de certification, signé par celleci
- Obtention du/des certificats publics de CA permettant la vérification de la validité du certificat. Ces certificats seront à communiquer aux correspondants s'il ne les a pas.

### **Chaîne de certification**

Les autorités de certification peuvent fonctionner sur un modèle hiérarchique, le CA racine déléguant la signature de certificats à des CA secondaires. Dans ce cas le certificat du CA secondaire est signé par le certificat du CA de rang immédiatement supérieur dans la hiérarchie.

Vérifier un certificat personnel consiste dans ce cas à vérifier toute la chaîne de certification jusqu'à aboutir au certificat du CA racine qui est auto-signé.

Pour effectuer la vérification d'un tel type de certificat, Connect:Express devra disposer de tous les certificats de la chaîne de certification.

#### **Listes de révocation de certificats**

Connect:Express ne gère pas les listes de révocation de certificats

### **Format d'importation dans Connect:Express**

### **Format des certificats et des clés importés dans Connect:Express**

Lorsque l'on dispose de son certificat personnel et des certificats de CA de ses correspondants, il est nécessaire de les importer dans la base de données de Connect:Express à l'aide de l'utilitaire STERM.

Les formats des fichiers de clés privées ou de certificats que peut importer Connect:Express sont de l'un des deux types suivants :

- DER : fichier binaire ASN1.
- PEM : fichier texte affichable, encodé en base64

### **Format des certificats PEM**

Pour pouvoir être importés dans Connect:Express, les fichiers de certificats au format PEM doivent commencer et se terminer par les 2 lignes suivantes :

-----BEGIN CERTIFICATE-----

… -----END CERTIFICATE-----

### <span id="page-12-0"></span>**Format des clés privées PEM**

Un fichier de clé privée RSA au format PEM protégé par un mot de passe (pass phrase) a une structure semblable à la structure suivante :

-----BEGIN RSA PRIVATE KEY----- Proc-Type : 4,ENCRYPTED DEK-Info: DES-EDE3-CBC,(…IV…) …

-----END RSA PRIVATE KEY-----

DEK-Info indique l'algorithme de cryptage de la clé avec le mot de passe.

On a une structure similaire pour les clés DSA.

Remarque :

Les fichiers de clés privées doivent être présents physiquement dans le répertoire \$TOM\_DIR/config/ssl/priv de Connect:Express, même après importation. Contrairement aux fichiers au format PEM, les fichiers de clés au format DER ne sont pas protégés par mot de passe.

Il y aura donc intérêt à convertir les fichiers de clés du format DER au format PEM.

Lors de l'importation d'une clé au format PEM, le mot de passe est demandé à l'utilisateur. Afin que ce dernier n'apparaisse pas en clair dans la base de donnée de Connect:Express, ce dernier est luimême crypté par DES triple.

Le mot de passe est décrypté dynamiquement en mémoire à chaque transfert.

### **Certificats auto-signés**

Les certificats auto-signés ne doivent être utilisés que dans le cadre de tests. Voir l'annexe B pour la création à l'aide de la commande openssl d'un certificat auto-signé et de sa clé privée.

### **Options de vérification**

Le paramètre OPTIONS DE VERIFICATION des profils de transfert SSLPARM de Connect:Express permet d'indiquer le contrôle qui sera fait concernant l'authentification du correspondant. Il définit également si le serveur demande l'authentification du client ou pas.

Ce paramètre peut prendre les valeurs :

- $\div$  0 : VERIFY\_NONE
- ❖ 1 : VERIFY\_PEER
- 2 : VERIFY\_FAIL\_IF\_NO\_PEER\_CERT

Les valeurs 0,1 et 2 peuvent s'appliquer à un serveur Les valeurs 0 et 1 peuvent s'appliquer à un client

Le tableau suivant résume le comportement d'un serveur et d'un client pour chaque option :

### **Serveur**

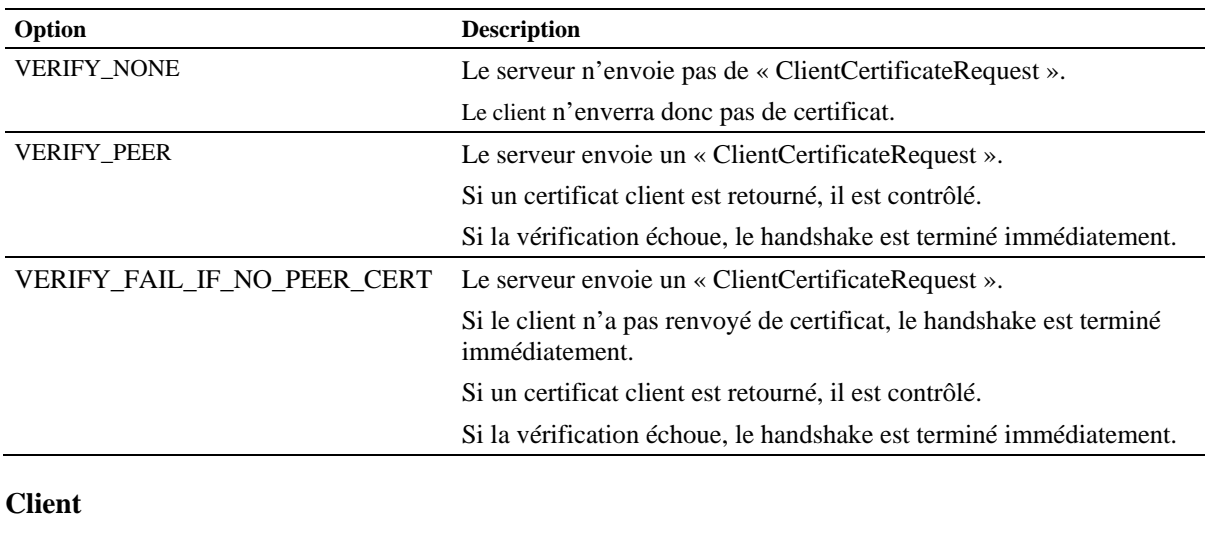

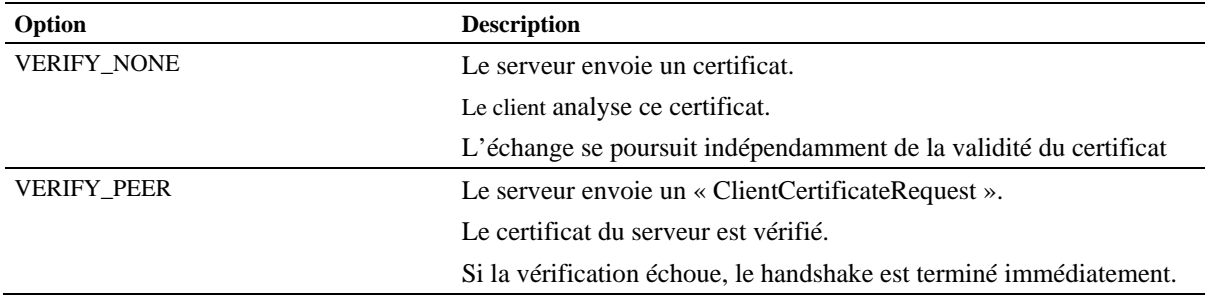

Un fonctionnement sans authentification du client se traduira donc par : Serveur : 0 (VERIFY\_NONE), Client : 1 (VERIFY\_PEER)

Un fonctionnement avec authentification du client se traduira donc par : Serveur : 2 (VERIFY\_FAIL\_IF\_NO\_PEER\_CERT), Client : 1 (VERIFY\_PEER)

**Note**: le contrôle des certificats, qui consiste à vérifier les noms contenus dans le certificat reçu, après la phase d'authentification, est effectué quelle que soit l'option de vérification courante. (Se reporter au Chapitre 5)

## <span id="page-14-0"></span>**Suites de chiffrement**

Une suite de chiffrement indique les divers modes de chiffrements utilisés par une session SSL : Elle définit les éléments suivants :

- La version de protocole SSL
- La méthode d'échange de clés
- La méthode d'authentification
- L'algorithme de chiffrement symétrique
- L'algorithme de chiffrement MAC
- Les restrictions sur la longueur des clés
- Les restrictions d'exportation

Par exemple, TLS\_RSA\_WITH\_DES\_CBC\_SHA indique :

- Le protocole TLSv1
- L'échange de clés RSA
- L'authentification RSA
- Le chiffrement symétrique DES-CBC
- L'algorithme de chiffrement Mac SHA1

OpenSSL utilise pour la dénomination des suites de chiffrement une terminologie légèrement différente de celle utilisée dans les spécifications des différents protocoles SSL et TLS.

La correspondance entre les deux terminologies est indiquée en annexe C, avec des indications de non implémentation.

Connect:Express utilise la terminologie de OpenSSL pour désigner les suites de chiffrement. Le tableau ci-dessous résume les différentes suites utilisées.

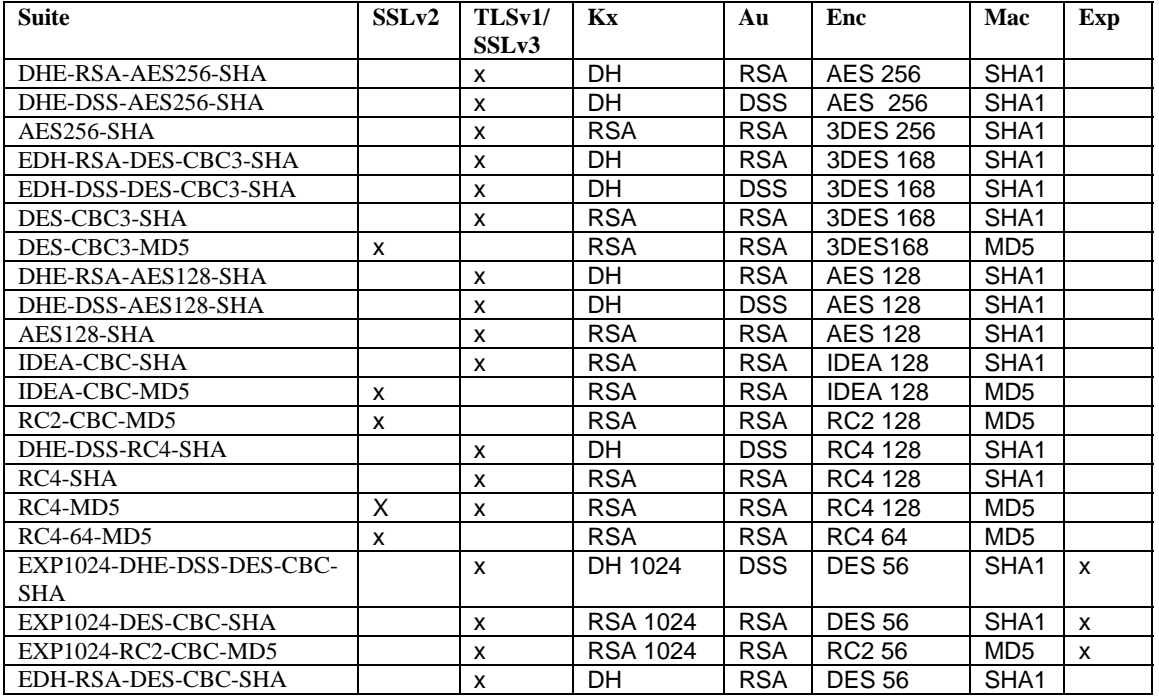

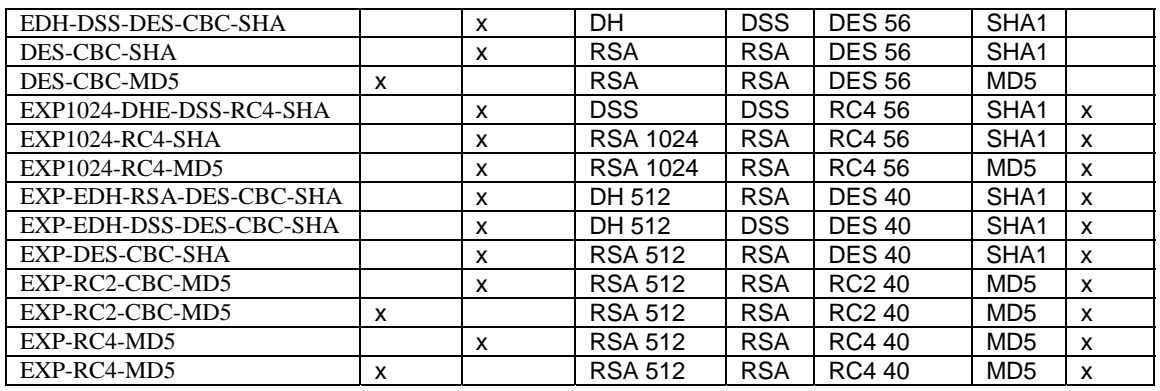

Kx=Méthode d'échange de clés : RSA, RSA, DH/RSA, DH/DSS avec indication de la limitation de taille de clé pour les suites « export » (par exemple RSA 512)

Au = Méthode d'authentification : RSA, DSS, DH

Enc = Méthode de chiffrement symétrique avec le nombre de bits secrets (par exemple DES 56)

Mac= Message authentication code (Message digests) : SHA1, MD5

Exp = indique les suites statisfaisant aux anciennes réglementations d'exportation US.

Lors du « Hello client », le client présente au serveur une liste des suites de chiffrement qu'il désire utiliser pour la connexion, classées par ordre de préférence.

Le serveur choisit la première suite correspondant à l'une des suites qu'il est disposé à utiliser. Les listes de suites de chiffrements sont définies dans Connect:Express dans le paramètre « LISTE DE CHIFFREMENT » pour chaque profil SSLPARM de session SSL (Voir « Chapitre 4. Configuration des paramètres des transferts »).

Ce paramètre contient le nom d'un simple fichier texte à placer sous \$TOM\_DIR/config/ssl/ciphlist, qui contient la liste des suites applicables à la connexion.

Par exemple :

LISTE DE CHIFFREMENT = clist1.txt

avec \$TOM\_DIR/config/ssl/ciphlist/clist.txt défini de la manière suivante :

DES-CBC3-SHA:DES-CBC3-MD5:RC4-SHA

Les différentes suites y sont indiquées par ordre de préférence, séparées par « : ».

Si le paramètre facultatif LISTE DE CHIFFREMENT n'est pas renseigné dans le profil de session SSL de Connect:Express, la liste de suites de chiffrement suivante est utilisée par défaut :

DHE-RSA-AES256-SHA:DHE-DSS-AES256-SHA:AES256-SHA:EDH-RSA-DES-CBC3-SHA: EDH-DSS-DES-CBC3-SHA:DES-CBC3-SHA:DES-CBC3-MD5:DHE-RSA-AES128-SHA: DHE-DSS-AES128-SHA:AES128-SHA:IDEA-CBC-SHA:IDEA-CBC-MD5:RC2-CBC-MD5: DHE-DSS-RC4-SHA:RC4-SHA:RC4-MD5:RC4-MD5:RC4-64-MD5: EXP1024-DHE-DSS-DES-CBC-SHA:EXP1024-DES-CBC-SHA:EXP1024-RC2-CBC-MD5: EDH-RSA-DES-CBC-SHA:EDH-DSS-DES-CBC-SHA:DES-CBC-SHA:DES-CBC-MD5: EXP1024-DHE-DSS-RC4-SHA:EXP1024-RC4-SHA:EXP1024-RC4-MD5: EXP-EDH-RSA-DES-CBC-SHA:EXP-EDH-DSS-DES-CBC-SHA:EXP-DES-CBC-SHA: EXP-RC2-CBC-MD5:EXP-RC2-CBC-MD5:EXP-RC4-MD5:EXP-RC4-MD5

### <span id="page-16-0"></span>**Listes de CA**

Lors du handshake protocolaire SSL, dans le cas où le serveur demande au client de s'authentifier, le serveur indique au client la liste des DN (distinguished names) des CA dont il dispose pour contrôler le certificat du client.

La liste des CA est configurée dans le paramètre « LISTE DE CA » du profil de session SSLPARM du serveur en mentionnant :

- Soit directement l'identifiant d'un certificat de CA importé dans Connect:Express (cas d'une liste à un seul élément)
- Soit le nom d'un fichier liste d'identifiants de certificats de CA présent dans le répertoire \$TOM\_DIR/config/ssl/calist. Le nom de ce fichier doit commencer par le caractère # suivi d'au plus 7 caractères alphabétiques majuscules ou numériques.

Exemple 1 :

LISTE DE CA = CACERT. CACERT est l'identifiant du certificat d'un CA importé dans Connect:Express. Seul le DN sujet de CACERT sera envoyé au client.

Exemple 2 : LISTE DE  $CA = \#CALISTE1$ . Le fichier \$TOM\_DIR/config/ssl/calist/#CALISTE1 contient :

### CACERT1 :CACERT2 :… :CACERTn

CACERT1, CACERT2, …, CACERTn sont des identifiants de certificats de CA importés dans Connect:Express.

Les différents DN sujets de ces certificats seront envoyés au client.

### **Diffie-Hellman éphémère**

L'échange de clés Diffie-Hellman éphémère permet au serveur et au client de générer un « premaster secret » à partir de paramètres Diffie-Hellman (Un nombre premier p et un générateur g). Les clés publiques échangées et les clés secrètes ont pour durée de vie la session SSL seulement (d'où le terme éphémère).

L'échange de clé peut être utilisé conjointement avec une authentification RSA ou DSS.

Dans le cas de l'authentification par DSS, l'échange de clés Diffie-Hellman est le seul échange de clés possible, car DSS/DSA ne permet que la signature.

Les paramètres DH utilisés par un serveur Connect:Express sont lus à partir de fichiers PEM de paramètres DH situés dans le répertoire \$TOM\_DIR/config/ssl/dhparam. Le nom du fichier de paramètres à utiliser est configurable dans le profil SSLPARM du serveur (PARAMETRE DH)

Par exemple : PARAMETRE DH = mydhparm.pem.

A l'installation de Connect:Express, des fichiers de paramètres utilisables sont livrés dans le répertoire \$TOM\_DIR/config/ssl/dhparam : dh512.pem, dh1024.pem, dh2048.pem et dh4096.pem pour des nombres de bits allant de 512 à 4096.

Il est toujours possible d'utiliser la commande \$TOM\_DIR/config/ssl/bin/openssl pour générer ses propres fichier de paramètre DH (Voir Annexe B).

Note : Les échanges de clés DH fixe et DH anonyme ne sont pas implémentés.

# **Chapitre 3**

## Configuration des certificats et des clés

<span id="page-18-0"></span>Avant de pouvoir être utilisés par Connect:Express, les certificats et les clés doivent être importés à l'aide de STERM. Il s'agit de :

- Nos certificats personnels et nos clés privées associées
- Les différents certificats de CA qui permettront de contrôler la validité des certificats présentés par nos partenaires distants.

Avant de procéder à une importation dans Connect:Express :

- Le fichier PEM ou DER de clé privée doit être placé manuellement dans le répertoire \$TOM\_DIR/config/ssl/priv.
- Le fichier PEM ou DER de certificat doit être placé dans le répertoire \$TOM\_DIR/config/ssl/cert\_import.

Dans le cas de l'importation d'un certificat de CA, il n'y a pas de clé privée.

Les fichiers de clés privées placés sous priv ne doivent pas être supprimés de ce répertoire suite à importation, car ils sont physiquement utilisés par Connect:Express pour les transferts.

Le menu de gestion des certificats de STERM permet les opérations suivantes :

- \* Importation d'un certificat personnel et de sa clé privée.
- Importation d'un certificat de CA
- Liste des certificats importés
- Modification d'un certificat
- Suppression d'un certificat de Connect:Express
- Visualisation des caractéristiques d'un certificat.

### <span id="page-19-0"></span>Il se présente ainsi :

### *Menu d'importation de certificats*

```
C:E/UNIX 146-1 ------------IMPORTATION DE CERTIFICATS---------------------- tom1 
OPTION ===> V 
                        I IMPORTER 
                        L LISTER 
                        M MODIFIER 
                       S SUPPRIMER<br>V VISUALISER
                           VISUALISER
                           ID ==> ........
 X EXIT -F3- FIN
```
ID est un identifiant Connect:Express du certificat.

La suppression d'un certificat de Connect:Express n'entraîne pas la suppression physique des fichiers correspondants des répertoires cert\_import et priv. Il est toujours possible de les réimporter ultérieurement.

## **Importation d'un certificat privé et de sa clé dans Connect:Express**

L'écran STERM suivant donne un exemple d'importation d'un certificat personnel de serveur. Le fichier certificat server.pem doit avoir été placé préalablement sous \$TOM\_DIR/config/ssl/cert\_import et le fichier de clé privée serverkey.pem doit avoir été placé sous \$TOM\_DIR/config/ssl/priv.

### *Importation d'un certificat personnel*

```
C:E/UNIX 146-1 ------------IMPORTATION DE CERTIFICATS---------------------- tom1 
OPTION ===> I 
ID : SRVCERT
TYPE : P (P:PERSONNEL, C:CA)
FORMAT FICHIER CERTFICAT : 1 (1:PEM, 2:DER)
NOM DU FICHIER CONTENANT LE CERTIFICAT A IMPORTER : 
server.pem 
FORMAT FICHIER CLE : 1 (1:PEM, 2:DER)
NOM DU FICHIER CONTENANT LA CLE PRIVEE A IMPORTER (CERTIFICAT PERSONNEL) : 
serverkey.pem 
MOT DE PASSE DE LA CLE PRIVEE (CERTIFICAT PERSONNEL) : 
******** 
SAISISSEZ A NOUVEAU 
******** 
OPTION : CREER MAJ : .............. ........ 
-ENTER- CHAMP SUIVANT -F3- ANNULATION -F8- VALIDATION
```
L'identification du couple certificat, clé privée pour Connect:Express est SRVCERT. Les deux fichiers sont au format PEM. La clé privée est protégée par mot de passe (pass phrase) indiqué lors de la création de celle-ci.

Note : Les clés privées au format DER ne sont pas protégées par mot de passe.

## <span id="page-21-0"></span>**Importation d'un certificat de CA**

L'écran STERM suivant donne un exemple d'importation d'un certificat de CA. Le fichier certificat cacert.pem doit avoir été placé préalablement sous \$TOM\_DIR/config/ssl/cert\_import.

### *Importation d'un certificat de CA*

```
C:E/UNIX 146-1 ------------IMPORTATION DE CERTIFICATS---------------------- tom1 
OPTION ===> IID : CACERT
TYPE : C (P:PERSONNEL, C:CA)
FORMAT FICHIER CERTFICAT : 1 (1:PEM, 2:DER)
NOM DU FICHIER CONTENANT LE CERTIFICAT A IMPORTER : 
cacert.pem 
FORMAT FICHIER CLE : (1:PEM, 2:DER)NOM DU FICHIER CONTENANT LA CLE PRIVEE A IMPORTER (CERTIFICAT PERSONNEL) : 
MOT DE PASSE DE LA CLE PRIVEE (CERTIFICAT PERSONNEL) : 
SAISISSEZ A NOUVEAU 
OPTION : CREER MAJ : .............. ........ 
-ENTER- CHAMP SUIVANT -F3- ANNULATION -F8- VALIDATION
```
L'identification du certificat pour Connect:Express est CACERT. Le fichier est au format PEM.

### <span id="page-22-0"></span>**Visualisation des certificats importés dans Connect:Express**

La visualisation d'un certificat par STERM affiche l'écran suivant :

### *Visualisation d'un certificat*

```
C:E/UNIX 146-1 ------------IMPORTATION DE CERTIFICATS---------------------- tom1 
OPTION ===> V 
Certificate: 
    Data: 
         Version: 3 (0x2) 
         Serial Number: 286 (0x11e) 
         Signature Algorithm: sha1WithRSAEncryption 
         Issuer: C=FR, ST=Paris, L=Paris, O=Sterling, OU=Labs, CN=CA test 
         Validity 
 Not Before: Mar 7 16:02:34 2006 GMT 
 Not After : Mar 7 16:02:34 2007 GMT 
        Subject: C=FR, ST=Paris, L=Paris, O=tlabs, OU=tlabs01, CN=Test ssl
         Subject Public Key Info: 
             Public Key Algorithm: rsaEncryption 
             RSA Public Key: (1024 bit) 
                 Modulus (1024 bit): 
                     00:b5:b2:8f:c3:2b:e8:52:db:de:c7:19:5e:ce:0f: 
                     fc:68:85:5f:ac:4d:e9:f9:b2:fc:e0:d9:c5:07:37: 
                     6a:42:03:e9:88:51:94:17:64:95:91:b4:f6:32:f7: 
                     ba:02:a4:d0:b6:7b:44:16:2f:79:75:63:c8:97:bb: 
                     c8:1f:df:ff:63:2a:e2:71:32:85:7e:fa:5e:5d:48: 
                     f9:15:72:d6:29:4f:01:c8:0e:a1:ba:7d:cf:f4:3c: 
   X <- -F10- -F3- FIN -F7- ECRAN PRECEDENT -F8- ECRAN SUIVANT --F11- ->
```
Le défilement peut être obtenu avec les touches <UP>, <DOWN>, <F7> ou <ARROW-UP> et <F8> ou <ARROW-DOWN>. L'affichage est tronqué à 80 caractères. On peut le décaler de 80 caractères vers la droite avec les touches <F11> ou <RIGHT> et revenir en position initiale par <F10> ou <LEFT>.

## <span id="page-23-0"></span>**Renouvellement d'un certificat arrivant à expiration**

Lorsqu'un certificat est parvenu à expiration, placer le nouveau certificat valide transmis par le CA dans \$TOM\_DIR/config/ssl/cert\_import. Puis à l'aide de STERM utiliser l'option de modification pour mettre à jour les données afférentes au certificat dans Connect:Express.

### *Mise à jour d'un certificat*

C:E/UNIX 146-1 ------------IMPORTATION DE CERTIFICATS---------------------- tom1  $OPTION == => M$ ID : **SRVCERT** TYPE : **P** (P:PERSONNEL, C:CA) FORMAT FICHIER CERTFICAT : 1 (1:PEM, 2:DER) NOM DU FICHIER CONTENANT LE CERTIFICAT A IMPORTER : **newservercert.pem**  FORMAT FICHIER CLE : 1 (1:PEM, 2:DER) NOM DU FICHIER CONTENANT LA CLE PRIVEE A IMPORTER (CERTIFICAT PERSONNEL) : **serverkey.pem**  MOT DE PASSE DE LA CLE PRIVEE (CERTIFICAT PERSONNEL) : **\*\*\*\*\*\*\*\***  SAISISSEZ A NOUVEAU **\*\*\*\*\*\*\*\***  OPTION : CREER MAJ : .............. ........ -ENTER- CHAMP SUIVANT -F3- ANNULATION

Note : Les éléments de la clé privée ne changent pas à priori.

## <span id="page-24-0"></span>**Liste des certificats importés**

L'option L permet de lister les différents certificats importés dans Connect:Express et d'en visualiser notamment les dates de validité.

### *Liste des certificats importés*

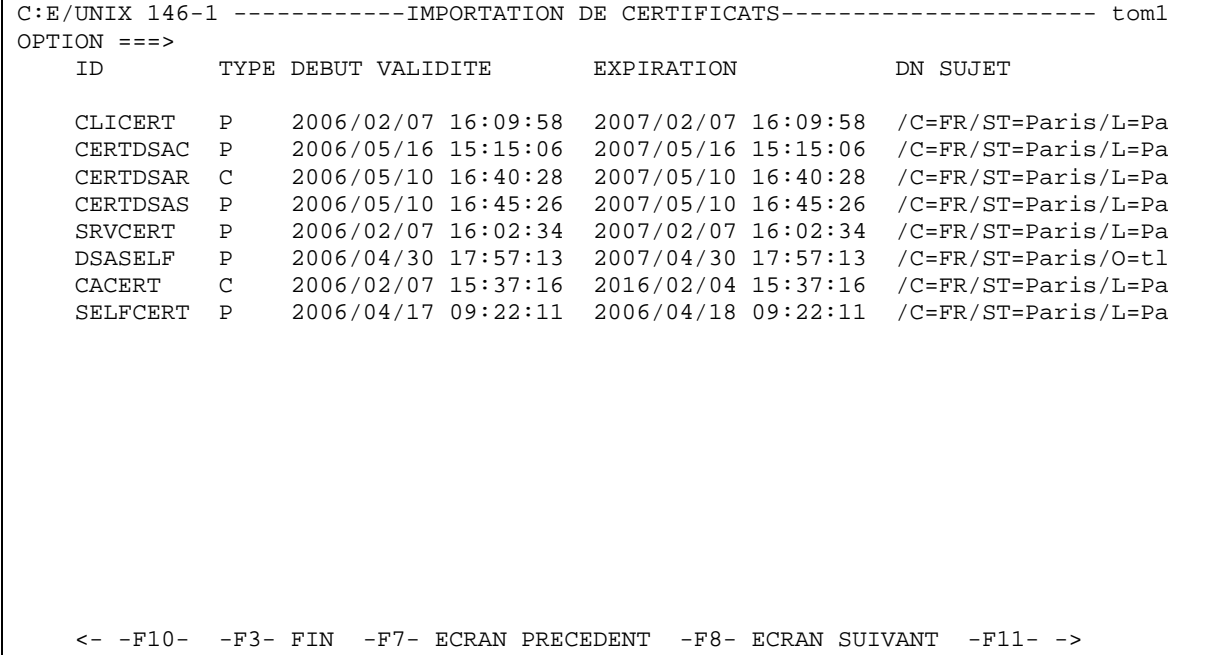

Décalage vers la droite par touches <F11> ou <RIGHT> :

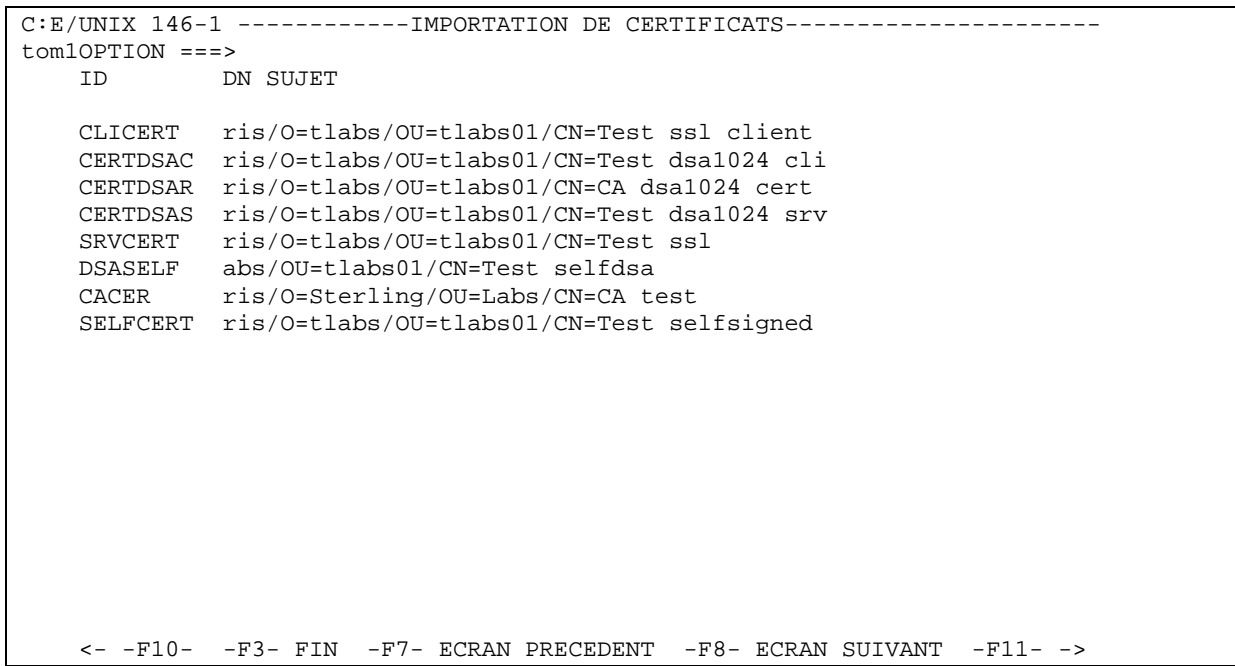

## <span id="page-25-0"></span>**Visualisation des caractéristiques d'un certificat avant importation**

L'option 3 (Propriétés d'un certificat) du menu général de paramétrage SSL de STERM permet de visualiser les caractéristiques d'un certificat X509 avant de le placer dans cert\_import pour l'importer. Il est nécessaire d'indiquer le chemin d'accès complet au fichier contenant le certificat.

### *Propriétés d'un certificat*

```
C:E/UNIX 146-1 ------------PROPRIETES D'UN CERTIFICAT---------------------- tom1 
OPTION ===> 
FORMAT : 1 (1:PEM, 2:DER)
NOM DU FICHIER CONTENANT LE CERTIFICAT : 
/tmp/certificate.pem 
OPTION : VISUALISER MAJ : 
-ENTER- CHAMP SUIVANT -F3- ANNULATION -F8- VALIDATION
```
L'affichage est similaire à l'affichage produit par la visualisation d'un certificat déjà importé.

# **Chapitre 4**

## <span id="page-26-0"></span>Configuration des paramètres SSL des transferts

Les paramètres SSL de transfert (SSLPARM) permettent d'indiquer les différents profils de session SSL utilisés pour les transferts. Ils sont de deux types : Serveurs et Clients. Ces paramètres sont définis dans Connect:Express à l'aide de l'interface STERM.

Chaque profil en mode serveur donne lieu au lancement d'un processus SSL serveur (tom\_apm) au démarrage du moniteur. Chaque serveur SSL est à l'écoute sur un port réseau particulier. Une fois défini un profil SSL serveur à l'aide de STERM, il est nécessaire d'arrêter et de redémarrer Connect:Express afin de démarrer le processus SSL serveur correspondant.

Les profils en mode client ne nécessitent pas d'arrêt relance du moniteur. Chaque transfert PeSIT demandeur est associé à un partenaire symbolique. Dans le cas d'un transfert vers un partenaire SSL, la définition du partenaire symbolique indique dans son champ SSLPARM le profil session SSL à utiliser. Un processus tom\_apm client utilisant ce profil sera lancé dynamiquement pour effectuer le transfert.

Les paramètres SSL sont les suivants :

- Mode (client, serveur)
- Options de vérification et d'authentification
- Certificat et clé
- Liste de chiffrement
- Versions de protocole SSL (TLSv1,SSLv3,SSLv2)
- Liste de CA (serveurs)
- Fichier de paramètres Diffie-Hellman (serveurs)
- Adresse locale et port TCP/IP (serveurs)

Le menu de STERM de gestion des paramètres SSL se présente ainsi :

### *Menu des paramètres SSL*

```
C:E/UNIX 146-1 ------------PARAMETRES DE SESSIONS SSL---------------------- tom1 
OPTION ===> V 
C CREER
 L LISTER 
                  M MODIFIER
                  S SUPPRIMER<br>V VISUALISER
                      V VISUALISER 
                      ID ==> ........
  X EXIT -F3- FIN
```
ID est un identifiant Connect:Express du profil.

### <span id="page-28-0"></span>**SSLPARM serveur**

L'écran STERM suivant donne un exemple de définition d'un profil SSLPARM serveur.

### *SSLPARM serveur*

```
C:E/UNIX 146-1 ------------PARAMETRES DE SESSIONS SSL---------------------- tom1 
OPTION ===> 
ID : SRV01<br>ETAT : E
                        E (E:EN-SERVICE, H:HORS-SERVICE)<br>
S<br>
(C:CLIENT.S:SERVEUR)
MODE : S (C:CLIENT, S:SERVEUR)<br>
OPTIONS DE VERIFICATION : 2 (0:AUCUNE, 1:PEER
OPTIONS DE VERIFICATION : 2
                                             2:PEER + FAIL_IF_NO_PEER_CERT) 
ID CERTIFICAT : SRVCERT<br>LISTE DE CHIFFREMENT :
                                         (NOM FICHIER LISTE)
VERSIONS DE PROTOCOLE SSL : 
TLSV1 : O SSLV3 : O SSLV2 : O
LISTE DE CA (SERVEUR) : CACERT ('CACERT-ID',#LISTE)<br>PARAMETRES DH (SERVEUR) : (NOM FICHIER)
PARAMETRES DH (SERVEUR) :
ADRESSE RESEAU LOCALE (MODE SERVEUR) : 
RESEAU (T:TCPIP) : T
TCP/IP : ADRESSE IP : PORT TCP : 06678
         ENTETE IP : N 
OPTION : MODIFIER MAJ : 06/06/23 15:27 pga
```
Les divers éléments sont commentés ci-dessous :

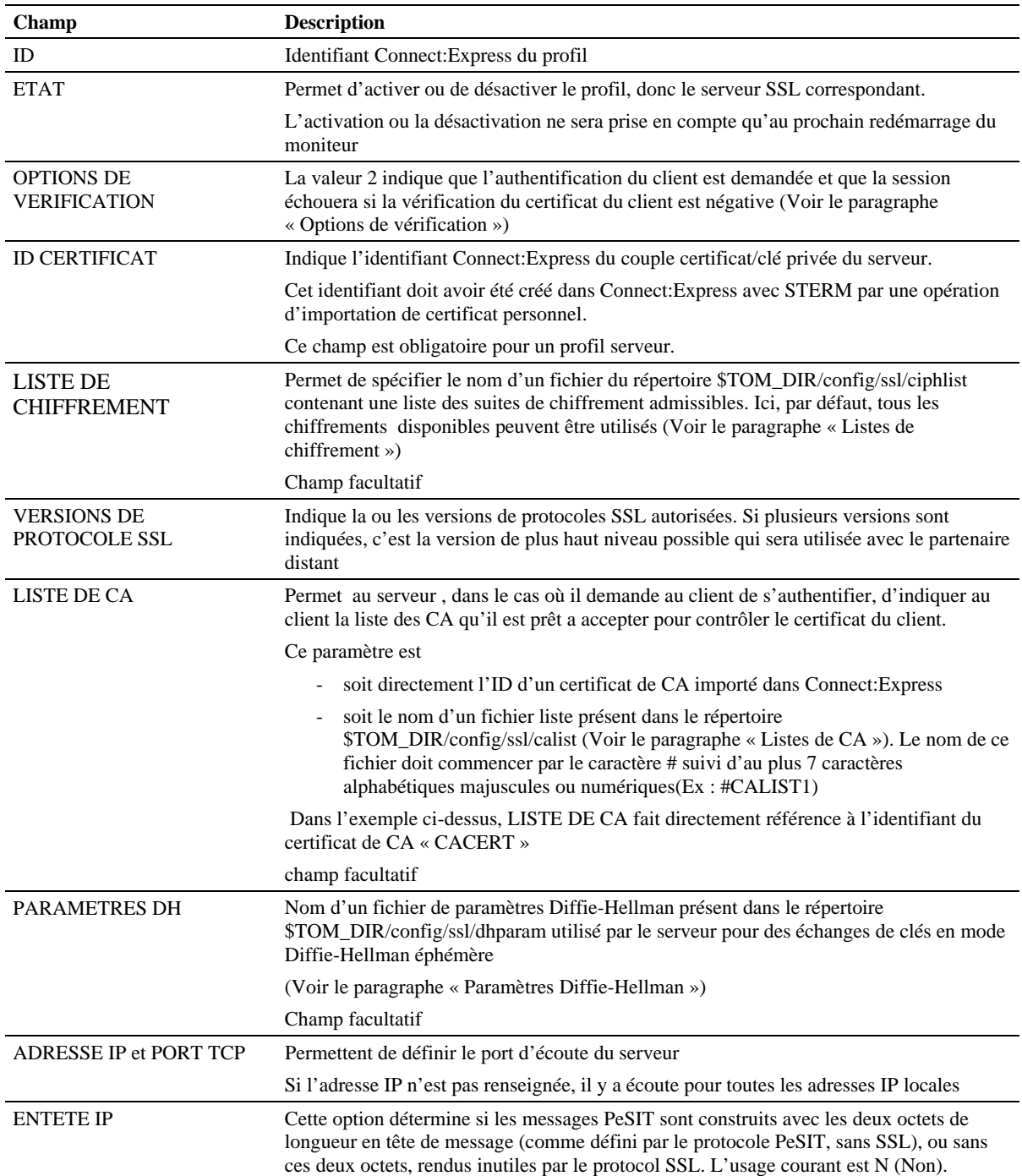

## <span id="page-30-0"></span>**SSLPARM client**

L'écran STERM suivant donne un exemple de définition d'un profil SSLPARM client.

### *SSLPARM client*

```
C:E/UNIX 146-1 ------------PARAMETRES DE SESSIONS SSL---------------------- tom1 
OPTION ===> 
ID : CLI01<br>ETAT : E
                           ETAT (E:EN-SERVICE, H:HORS-SERVICE)<br>
CCCCLIENT, S:SERVEUR)
MODE : C (C:CLIENT, S:SERVEUR)<br>OPTIONS DE VERIFICATION : 1 (0:AUCUNE, 1:PEER
OPTIONS DE VERIFICATION : 1
\begin{minipage}{0.5\textwidth} \centering \begin{tabular}{lcccc} \textbf{2:PEER & + FAIL_IF_NO_PBER_CERT)} \end{tabular} \end{minipage} \end{minipage}: CLICERT :
LISTE DE CHIFFREMENT : (NOM FICHIER LISTE) 
VERSIONS DE PROTOCOLE SSL : 
TLSV1 : O SSLV3 : O SSLV2 : O
LISTE DE CA (SERVEUR) : ('CACERT-ID',#LISTE) 
PARAMETRES DH (SERVEUR) :
{\tt ADRESSE} \begin{tabular}{ll} RESEAU \; LOCALE \; (MODE \; SERVEUR) \; : \\ RESEAU \; (T:TCPIP) \; : \; \end{tabular}RESEAU (T:TCPIP) :<br>TCP/IP : ADRESSE IP :
TCP/IP : ADRESSE IP : PORT TCP : PORT TCP :
         ENTETE IP
OPTION : MODIFIER MAJ : 06/06/23 15:27 pga
```
Les divers éléments sont commentés ci-dessous :

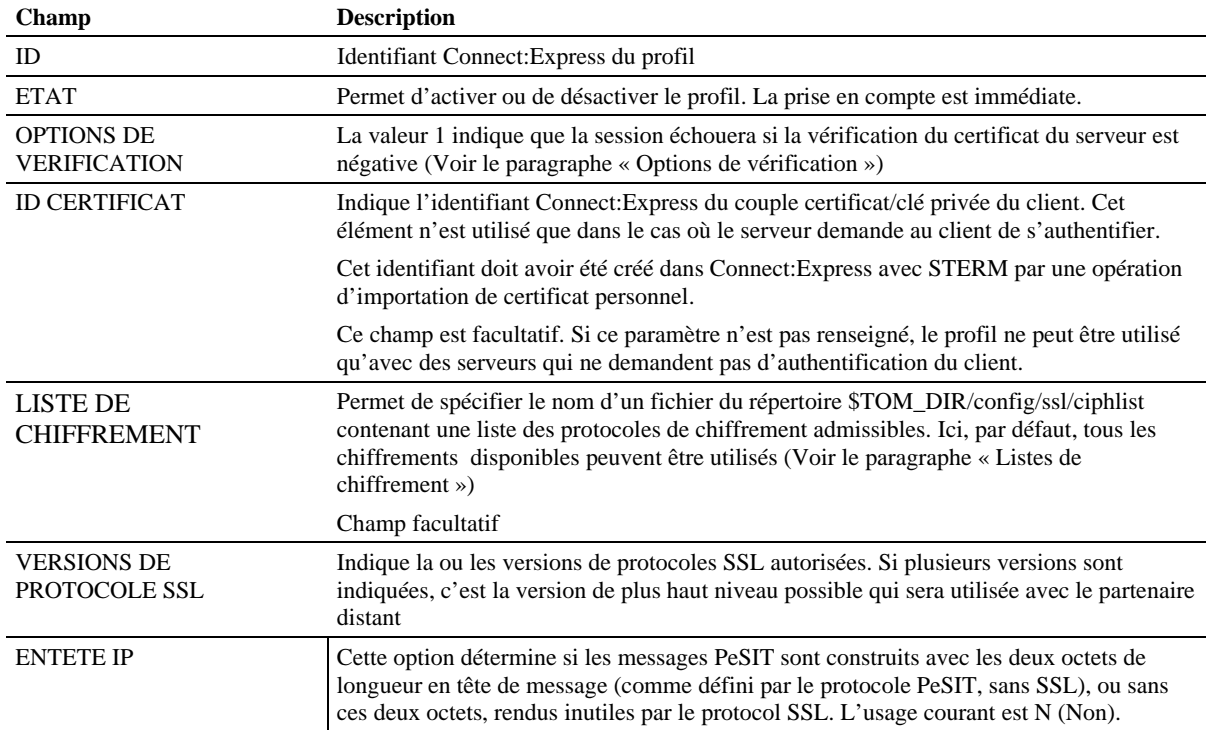

## <span id="page-31-0"></span>**Liste des paramètres de transfert**

L'option L permet de lister les paramètres SSL de transfert définis.

### *Liste des définitions SSLPARM*

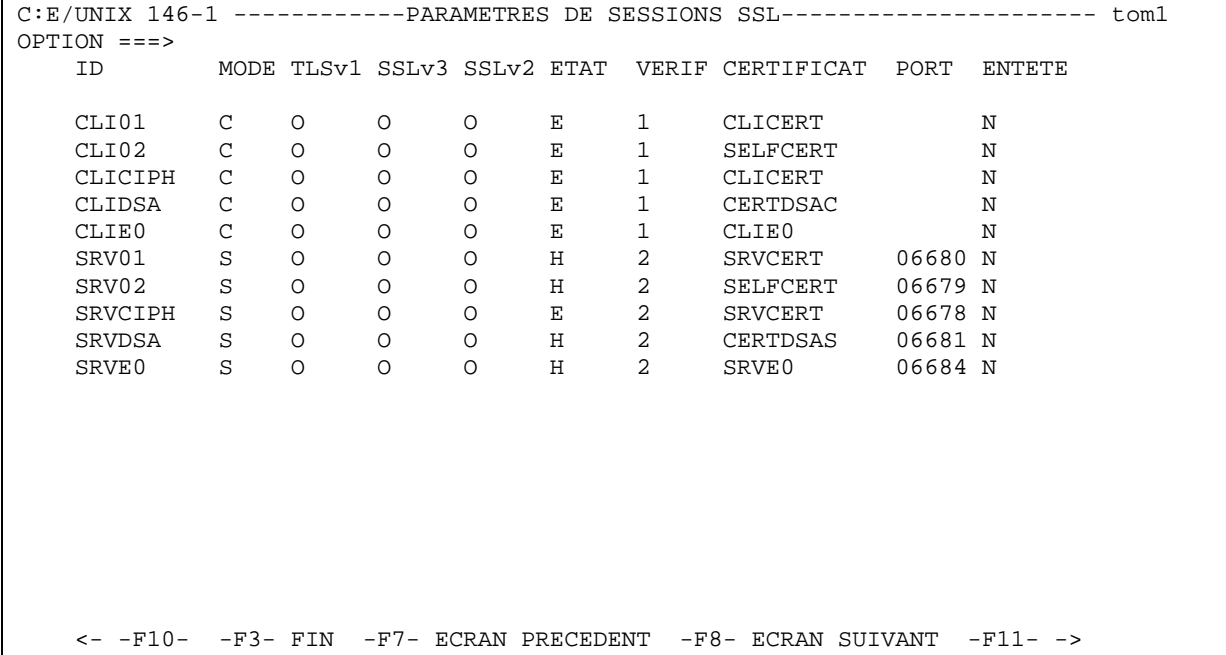

Décalage vers la droite par touches <F11> ou <RIGHT> :

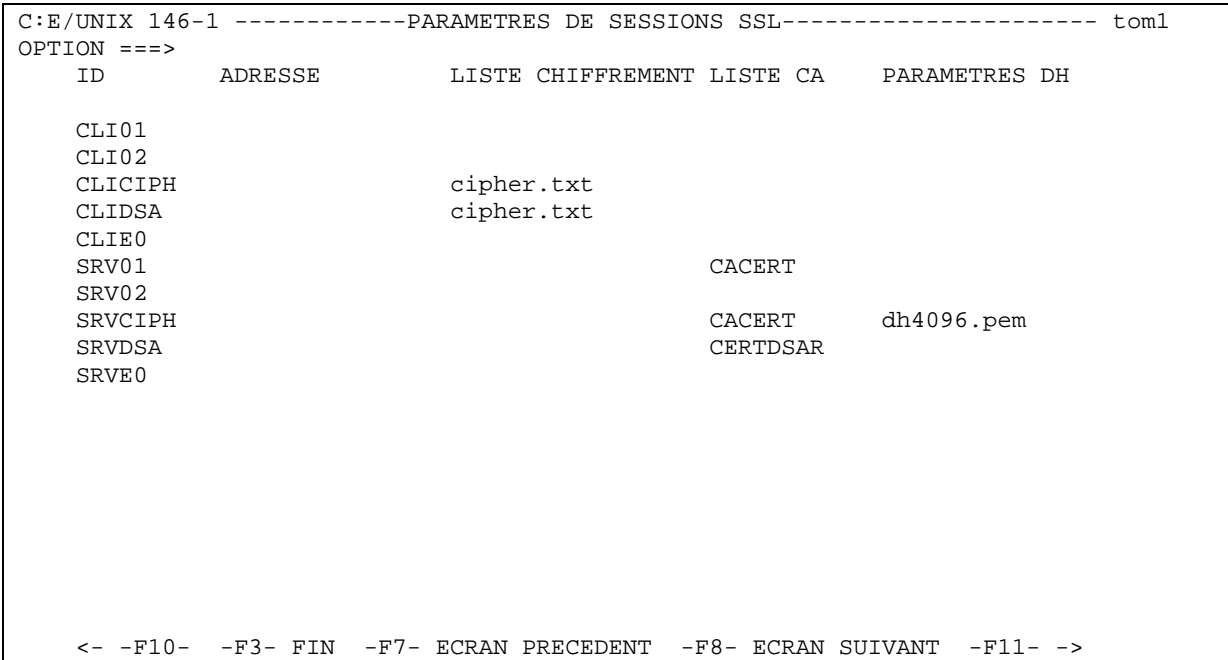

### <span id="page-32-0"></span>**Définition d'un partenaire symbolique**

Un partenaire symbolique définit le profil d'un partenaire pour la couche applicative PeSIT ou Etebac3. Si cette couche applicative utilise SSL pour communiquer avec le partenaire, la couche SSL vient s'intercaler entre la couche applicative et la couche réseau. Le comportement est dans ce cas légèrement différent du cas où la couche applicative est située directement sur la couche réseau.

### **Transferts PeSIT serveur sur SSL**

Le mode PeSIT serveur coïncide avec le mode SSL serveur. Localement, la définition avec STERM d'un partenaire PeSIT serveur avec SSL est identique à celle d'un partenaire PeSIT sans SSL. Mais les ports TCP d'écoute locaux seront différents selon que l'on effectue un transfert PeSIT standard sans SSL (paramètre TCPORT du fichier \$TOM\_DIR/config/sysin) ou un transfert PeSIT avec SSL (PORT défini dans le profil SSLPARM serveur).

Nous devrons communiquer à notre correspondant l'adresse IP et le port d'écoute indiqué dans la définition SSLPARM.

De même qu'il peut y avoir plusieurs partenaires PeSIT serveurs associés à un port d'écoute local, il peut y avoir plusieurs partenaires PeSIT serveurs SSL associés au même profil SSLPARM (donc au même port d'écoute).

### **Transferts PeSIT client sur SSL**

Le mode PeSIT client coïncide avec le mode SSL client. Pour effectuer une demande sortante d'émission ou de réception PeSIT vers un partenaire PeSIT SSL distant, il est nécessaire d'indiquer dans la définition symbolique de ce partenaire l'identifiant d'un profil SSLPARM client qui définira l'ensemble des caractéristiques de la session SSL.

L'exemple ci-dessous indique le profil SSLPARM 'CLI01', qui définit les conditions des sessions SSL client avec le serveur PeSIT SSL distant situé à l'adresse (192.168.0.12 ,7712 ).

### *Création d'un partenaire symbolique*

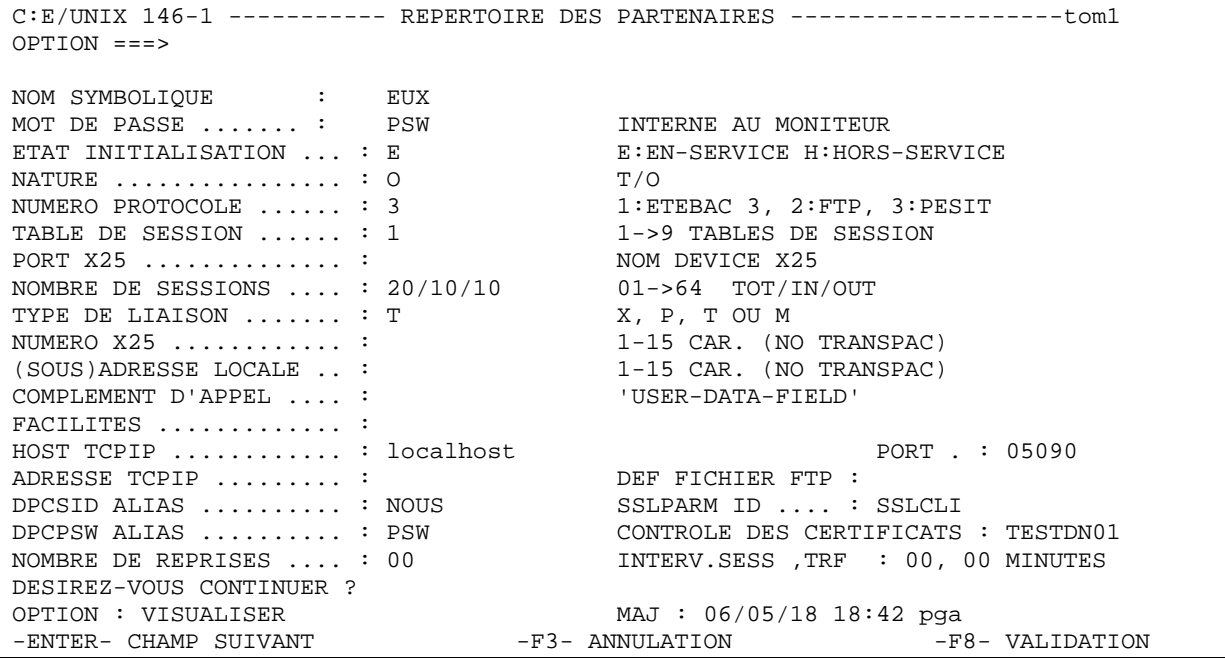

28 Option SSL de Connect:Express UNIX

# **Chapitre 5**

## Contrôle des certificats

<span id="page-34-0"></span>Cette section décrit le mécanisme de contrôle des certificats, comment l'utiliser et le configurer dans Connect:Express unix.

### *Généralités*

Quand Connect:Express reçoit le certificat d'un partenaire distant, l'interface SSL (openssl) contrôle l'authenticité du certificat et sa présence dans la base des certificats du moniteur. Pour pouvoir vérifier que le nom contenu dans le certificat correspond à celui qu'on attend, il faut utiliser la fonction de contrôle des certificats.

On peut définir le nom de domaine, le DN, attendu pour une session entrante (DN Client) et une session sortante (DN serveur). En mode serveur, le contrôle est lié au paramètre OPTIONS DE VERIFICATION des paramères SSL. Le DN du Client ne peut être contrôlé que si le paramètre OPTIONS DE VERIFICATION n'est pas égal à zéro. En mode client, le contrôle de DN est fait même si le paramètre OPTIONS DE VERIFICATION n'est pas égal à 2.

### *Mise en oeuvre*

Les définitions de DN sont gérées par STERM. Il faut définir des profils de contrôle de DN, puis associer à un partenaire le profil qui convient.

L'option 4 du menu SSL permet d'accéder au CONTROL DES CERTIFICATS

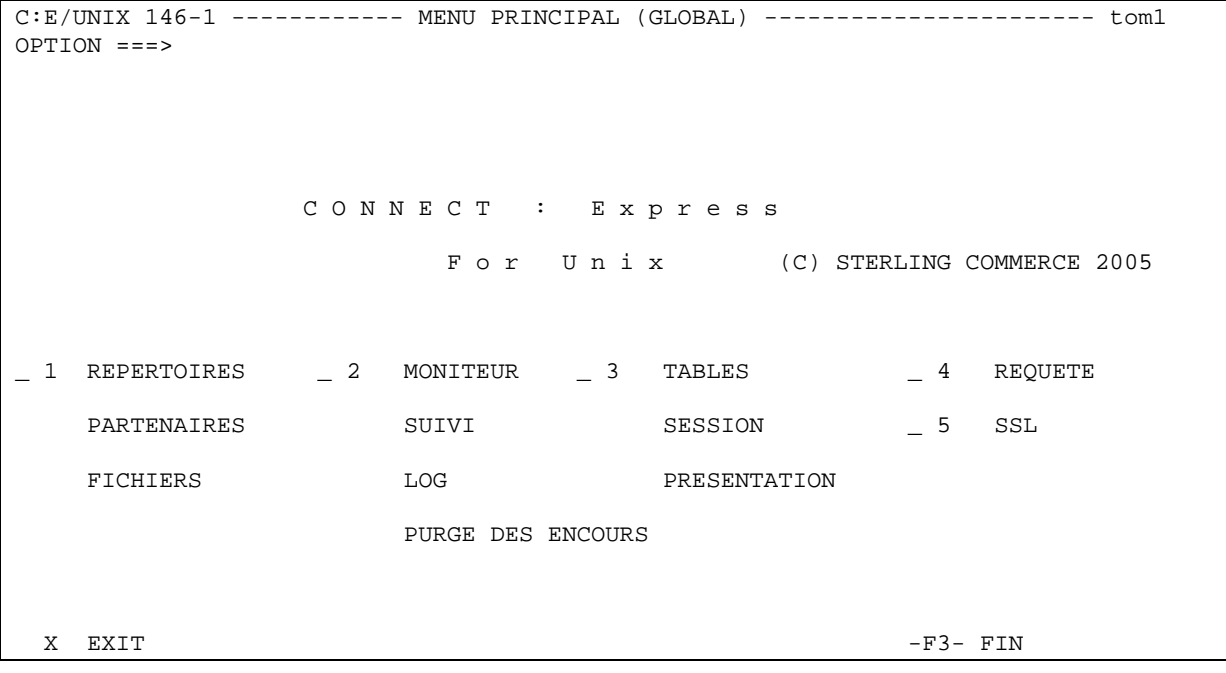

```
C:E/UNIX 146-1 -----------------------SSL---------------------------------- tom1 
OPTION ===> 
                   1 PARAMETRES DE SESSIONS SSL 
                   2 IMPORTATION DE CERTIFICATS 
                   3 PROPRIETES D'UN CERTIFICAT 
                   4 CONTROLE DES CERTIFICATS 
 X EXIT -F3- FIN
```
Le contrôle des certificats se fait au travers de définitions de DN (Domain Name) . Pour un certificat, on peut contrôler le 'DN objet' (l'identité du partenaire) et le 'DN Racine ' (l'identité de l'autorité qui a délivré le certificat).

Les figures ci dessous représentent les définitions identifiées par le nom symbolique TESTDN.

```
C:E/UNIX 146-1 -------------CONTROLE DES CERTIFICATS----------------------- tom1 
OPTION ===> V 
           C CREER 
           L LISTER 
          M MODIFIER<br>S SUPPRIMER
          S SUPPRIMER<br>V VISUALISE
                V VISUALISER 
                      ID ===> TESTDN 
 X EXIT -F3- FIN
```
On peut afficher la liste des définitions, ajouter, modifier, supprimer, visualiser une définition.

### *Configurer le contrôle des certificats*

Une définition de contrôle de certificat peut contenir à la fois les règles en mode serveur et en mode client. En session entrante, mode serveur, le certificat du client peut être contrôlé. En session sortante, mode client, le certificat du serveur peut être contrôlé. Les caractères '\*' et ' ?' peuvent être utilisés, de la même façon que pour les noms de fichiers.

Le champ ETAT indique si le contrôle est actif ou non.

```
C:E/UNIX 146-1 -------------CONTROLE DES CERTIFICATS----------------------- tom1 
OPTION ===> 
ID ===> TESTDN01 ETAT ===> E 
DN CLIENT DISTANT 
DN OBJET : CN=Test* 
DN RACINE : CN=CA* 
DN SERVEUR DISTANT 
DN OBJET : CN=Test* 
DN RACINE : CN=CA* 
OPTION : MODIFIER MAJ : 10/03/09 17:22 gcz 
-ENTER- CHAMP SUIVANT -F3- ANNULATION -F8- VALIDATION
```
La liste montre les définitions en deux parties.

```
C:E/UNIX 146-1 -------------CONTROLE DES CERTIFICATS----------------------- tom1 
                       DN CLIENT DISTANT
  ID ST DN OBJET : DN RACINE : 
 TESTDN E CN=Test* CN=CA* 
 TESTDN02 E CN=test* 
   <- -F10- -F3- FIN -F7- ECRAN PRECEDENT -F8- ECRAN SUIVANT -F11- ->
```
F10 or F11 affiche la seconde partie.

```
C:E/UNIX 146-1 --------------CONTROLE DES CERTIFICATS-------------------------- tom1<br>OPTION ===> DN SERVER DISTANT
                           DN SERVER DISTANT
  ID ST DN OBJET : DN RACINE : 
 TESTDN E CN=Test* CN=CA*
  TESTDN02 E CN=test* 
    <- -F10- -F3- FIN -F7- ECRAN PRECEDENT -F8- ECRAN SUIVANT -F11- ->
```
### *Contrôle des certificats d'un partenaire*

On peut associer à un partenaire les règles de contrôles des certificats en mode client et serveur, au travers du paramètre CONTROLE DES CERTIFICATS.

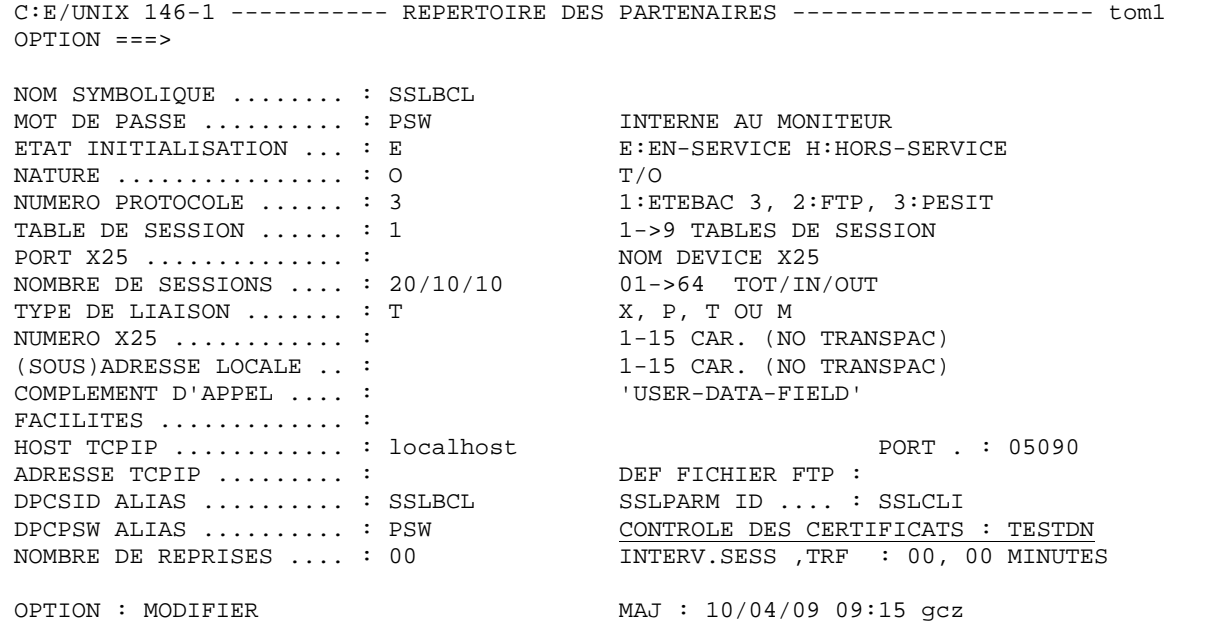

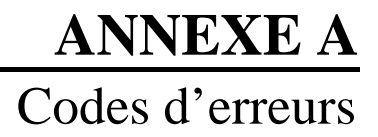

<span id="page-38-0"></span>L'interface STERM, en ce qui concerne l'option SSL, peut afficher :

- soit des codes d'erreur TRC (codes générés par Connect:Express)

- soit des codes SSLRC retournés par l'API OpenSSL.

Si une erreur due à la couche SSL survient au cours d'un transfert de fichiers, elle se caractérise par un code TRC d'erreur sur la connexion réseau (2044 ou 2077) et par un code SSLRC retourné par l'API d'OpenSSL. Ces codes sont affichés par STERM dans le détail d'une requête.

### **TRC**

Les codes TRC retournés spécifiquement par l'option SSL sont les suivants :

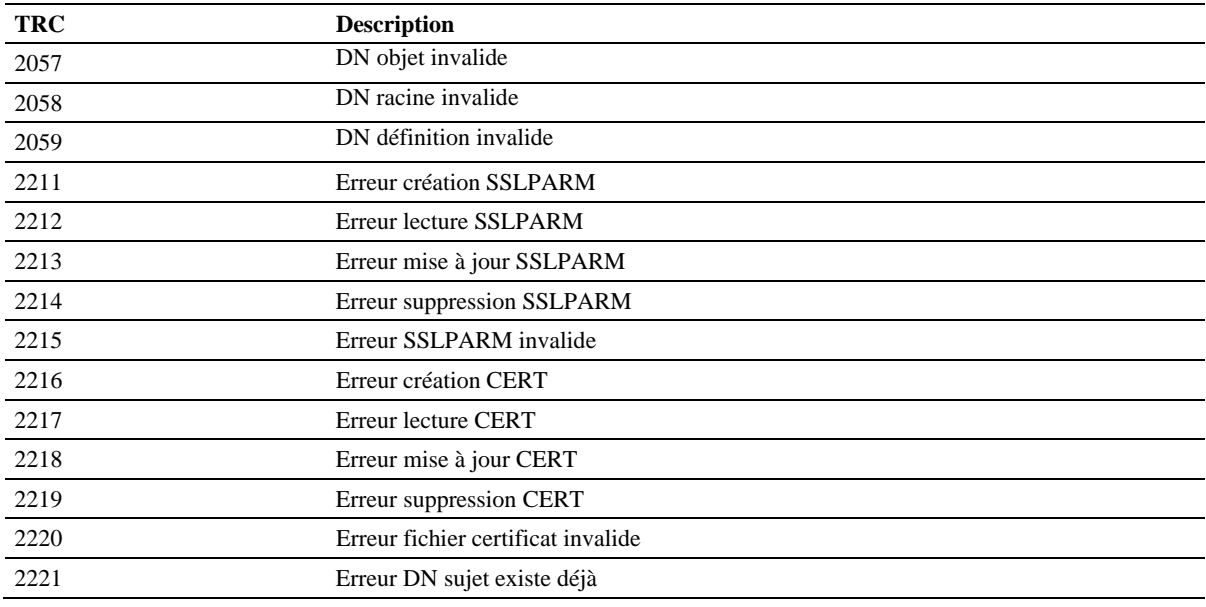

## **SSLRC**

Les codes d'erreur retournés par la couche SSL sont formés de 8 digits hexadécimaux.

La commande \$TOM\_DIR/sslerr affiche le libellé correspondant à un code erreur. Par exemple :

# \$TOM\_DIR/config/sslerr 1408A0C1 Error:1408A0C1:SSL routines:SSL3\_GET\_CLIENT\_HELLO:no shared cipher 34 Option SSL de Connect:Express UNIX

## <span id="page-40-0"></span>**Annexe B**  Exemples d'utilisation de la commande openssl

Ce chapitre donne des exemples d'utilisation de la commande openssl.

### **Commande openssl**

### **Production des clés et des demandes de certificat.**

Connect:Express ne prend pas en charge la production des clés et des certificats. Celle-ci doit être faite avec un logiciel adapté indépendant de Connect: Express (par exemple iKeyman, OpenSSL). Une fois les clés et les certificats obtenus, ils peuvent être importés dans Connect:Express.

### **Package OpenSSL.**

Le package OpenSSL complet inclut une commande openssl permettant de générer clés et demande de certificat. Il permet également de créer sa propre autorité de certification, donc de signer des certificats dépendant de ce CA.

Si l'on veut créer son propre CA avec OpenSSL, il est nécessaire d'installer le package complet OpenSSL.

Pour de plus amples informations, consulter la documentation d'OpenSSL (http://www.openssl.org).

### **Commande openssl livrée avec Connect:Express.**

Connect:Express inclut dans sa livraison, une partie seulement du package complet OpenSSL :

- La commande openssl (répertoire \$TOM\_DIR/config/ssl/openssl/bin)
- Les pages man afférentes à cette commande (répertoire \$TOM\_DIR/config/ssl/openssl/man)

La commande livrée avec Connect:Express permet, à elle seule, un grand nombre d'opérations sur les clés et certificats, à l'exclusion de la création d'un CA personnel.

## **Exemples d'utilisation**

Le paragraphe ci-dessous indique un certain nombre d'utilisations possibles de la commande openssl.

### **Création d'une clé privée RSA au format PEM**

La commande suivante crée une clé RSA de 1024 bits au format PEM, protégée par le mot de passe « mypass » et un cryptage DES triple en utilisant les données aléatoires contenues dans le fichier « .rnd » du répertoire courant.

<span id="page-41-0"></span># ./openssl genrsa –des3 [–rand .rnd] –out mykey.pem –passout pass:mypass 1024

Note : option –rand . Un fichier ".rnd" ne doit pas être utilisé si le système d'exploitation dispose du device /dev/random

#### **Conversion d'une clé privée RSA du format PEM au format DER**

La commande suivante convertit la clé RSA mykey.pem du format PEM au format DER :

# ./openssl rsa –in mykey.pem –passin pass:mypass –out mykey.der –outform DER

Note : La clé n'est plus protégée par mot de passe dans le fichier de sortie

### **Visualisation des caractéristiques d'une clé privée RSA**

Format DER :

# ./openssl rsa –in mykey.der –inform DER –noout -text

Format PEM :

# ./openssl rsa –in mykey.pem –passin: mypass –noout -text

### **Création d'un fichier de paramètres DSA**

Un fichier de paramètres DSA peut être utilisé pour faciliter la création de plusieurs clés DSA. La commande suivante génère un fichier de paramètres DSA pour une longueur de clé de 1024 en utilisant les données aléatoires contenues dans le fichier « .rnd » du répertoire courant.

# ./openssl dsaparam [–rand .rnd] –out dsaparam.pem 1024

Note : cf note sur l'option –rand ci-dessus.

#### **Création d'une clé privée DSA**

La commande suivante génère une clé DSA :

# ./openssl gendsa –des3 [–rand .rnd] –out mykey.pem –passout pass:mypass dsaparam.pem

Note : cf note sur l'option –rand ci-dessus.

### <span id="page-42-0"></span>**Conversion d'une clé privée DSA du format PEM au format DER**

La commande suivante convertit la clé RSA mykey.pem du format PEM au format DER :

# ./openssl dsa –in mykey.pem –passin pass:mypass –out mykey.der –outform DER

Note : La clé n'est plus protégée par mot de passe dans le fichier de sortie

#### **Visualisation des caractéristiques d'une clé privée DSA**

Format DER :

# ./openssl dsa –in mykey.der –inform DER –noout -text

Format PEM :

# ./openssl dsa –in mykey.pem –passin: mypass –noout -text

#### **Création d'une demande de certificat avec une clé privée RSA ou DSA au format PEM existante**

Une demande de certificat (CSR Certificate Signing Request) mycsr.pem est crée pour utilisation avec la clé privée mykey.pem

# ./openssl req -new –in mykey.pem –passin pass :mypass –out mycsr.pem –days 365 \ > -subj '/C=FR/ST=Paris/L=Paris/O=org/U=unit/CN=Test ssl srv'

#### **Visualisation des caractéristiques d'une demande de certificat**

La commande suivante permet de visualiser les caractéristiques d'une demande de certificat :

# ./openssl req –in mycsr.pem –noout -text

### **Visualisation d'un certificat**

La commande suivante permet de visualiser les caractéristiques d'un certificat X509 retourné par le CA:

# ./openssl x509 –in mycert.pem –noout -text

### <span id="page-43-0"></span>**Création d'un fichier PKCS#12**

On suppose que l'on dispose d'un certificat personnel mycert.pem, de sa clé privée mykey.pem et du certificat du CA cacert.pem. La commande suivante génère un fichier pkcs#12 mycert.p12 regroupant les trois éléments :

# ./openssl pkcs12 –export –in mycert.pem –inkey mykey.pem –passin pass:mypass –certfile cacert.pem –name 'NAME' –out mycert.p12 –passout pass:mypkcs12pass

mypass est le mot de passe du fichier mykey.pem. mypkcs12pass est le mot de passe du fichier pkcs#12 généré. NAME est un nom identifiant le fichier pkcs#12 (« friendly name »)

### **Extraction des certificats et de la clé privée d'un fichier PKCS#12**

Connect:Express n'utilise pas les fichiers pkcs#12. Si l'on dispose d'un tel fichier, il faut en extraire les certificats et la clé privée avant de les importer par STERM dans Connect:Express. La commande suivante extrait les différents éléments du fichier mycert.p12. Ceux-ci sont concaténés en sortie dans le fichier concat.pem. Il est ensuite nécessaire de séparer les divers éléments (certificats,clés) présents dans output.pem à l'aide d'un éditeur de texte.

# ./openssl pkcs12 –in mycert.p12 –passin pass:mypkcs12pass –des3 –out concat.pem –passout pass:mypass

La clé privée est encryptée en DES triple dans le fichier de sortie et protégée par le mot de passe mypass.

### **Création d'un fichier de paramètres Diffie-Hellman**

La commande suivante crée un fichier de paramètres Diffie-Hellman avec une taille de clé 2048. Ce fichier de paramètre sert à un serveur à générer à la volée les paramètres et secrets des échanges de clés Diffie-Hellman éphémère.

# ./openssl dhparam [–rand .rnd] –out dhparam.pem 2048

Note : cf note sur l'option –rand ci-dessus.

### **Visualisation des paramètres Diffie-Hellman**

La commande suivante permet de visualiser les paramètres d'un fichier de paramètres Diffie-Hellman

# ./openssl dhparam –noout –text –in dhparam.pem

### <span id="page-44-0"></span>**Création d'un certificat auto-signé RSA et de sa clé.**

La commande suivante permet de créer un certificat auto-signé ainsi que sa clé privée :

- # ./openssl req  $-x509$  –days 365 \
- > -subj '/C=FR/ST=Paris/L=Paris/O=org/U=unit/CN=Test selfsigned' \
- > -newkey rsa:1024 –keyout mykey.pem –passout pass:mypass \
- > -out mycert.pem

40 Option SSL de Connect:Express UNIX

## **Annexe C**

## Dénomination des suites de chiffrement

<span id="page-46-0"></span>Le tableau suivant indique la correspondance entre les noms des suites telles que définies par les spécifications SSL et TLS (à gauche) et ceux définis par OpenSSL et utilisés par Connect:Express (à droite).

Dans la dénomination OpenSSL des listes ci-dessous, plusieurs suites n'incluent pas le mode d'authentification utilisé (par exemple DES-CBC-SHA). Dans ce cas le mode d'authentification utilisé est RSA.

#### **Suites de chiffrement SSLv3.0**

SSL\_RSA\_WITH\_NULL\_MD5 NULL-MD5 SSL\_RSA\_WITH\_NULL\_SHA NULL-SHA SSL\_RSA\_EXPORT\_WITH\_RC4\_40\_MD5 EXP-RC4-MD5 SSL\_RSA\_WITH\_RC4\_128\_MD5 RC4-MD5 SSL\_RSA\_WITH\_RC4\_128\_SHA RC4-SHA SSL\_RSA\_EXPORT\_WITH\_RC2\_CBC\_40\_MD5 EXP-RC2-CBC-MD5 SSL\_RSA\_WITH\_IDEA\_CBC\_SHA IDEA-CBC-SHA SSL\_RSA\_EXPORT\_WITH\_DES40\_CBC\_SHA EXP-DES-CBC-SHA SSL\_RSA\_WITH\_DES\_CBC\_SHA DES-CBC-SHA SSL\_RSA\_WITH\_3DES\_EDE\_CBC\_SHA DES-CBC3-SHA

SSL\_DH\_DSS\_EXPORT\_WITH\_DES40\_CBC\_SHA Non implémenté SSL\_DH\_DSS\_WITH\_DES\_CBC\_SHA Non implémenté SSL\_DH\_DSS\_WITH\_3DES\_EDE\_CBC\_SHA Non implémenté<br>SSL\_DH\_RSA\_EXPORT\_WITH\_DES40\_CBC\_SHA Non implémenté SSL\_DH\_RSA\_EXPORT\_WITH\_DES40\_CBC\_SHA SSL\_DH\_RSA\_WITH\_DES\_CBC\_SHA Non implémenté SSL\_DH\_RSA\_WITH\_3DES\_EDE\_CBC\_SHA Non implémenté SSL\_DHE\_DSS\_EXPORT\_WITH\_DES40\_CBC\_SHA EXP-EDH-DSS-DES-CBC-SHA SSL\_DHE\_DSS\_WITH\_DES\_CBC\_SHA SSL\_DHE\_DSS\_WITH\_3DES\_EDE\_CBC\_SHA EDH-DSS-DES-CBC3-SHA SSL\_DHE\_RSA\_EXPORT\_WITH\_DES40\_CBC\_SHA EXP-EDH-RSA-DES-CBC-SHA<br>SSL\_DHE\_RSA\_WITH\_DES\_CBC\_SHA\_\_\_\_\_\_\_\_\_\_\_\_\_\_EDH-RSA-DES-CBC-SHA SSL\_DHE\_RSA\_WITH\_DES\_CBC\_SHA SSL\_DHE\_RSA\_WITH\_3DES\_EDE\_CBC\_SHA EDH-RSA-DES-CBC3-SHA

 SSL\_DH\_anon\_EXPORT\_WITH\_RC4\_40\_MD5 EXP-ADH-RC4-MD5 SSL\_DH\_anon\_WITH\_RC4\_128\_MD5 ADH-RC4-MD5 SSL\_DH\_anon\_EXPORT\_WITH\_DES40\_CBC\_SHA EXP-ADH-DES-CBC-SHA SSL\_DH\_anon\_WITH\_DES\_CBC\_SHA ADH-DES-CBC-SHA SSL\_DH\_anon\_WITH\_3DES\_EDE\_CBC\_SHA ADH-DES-CBC3-SHA

SSL\_FORTEZZA\_KEA\_WITH\_NULL\_SHA Non implémenté SSL\_FORTEZZA\_KEA\_WITH\_FORTEZZA\_CBC\_SHA\_Non implémenté SSL\_FORTEZZA\_KEA\_WITH\_RC4\_128\_SHA Non implémenté

#### **Suites de chiffrement TLSv1.0**

TLS\_RSA\_WITH\_NULL\_MD5 NULL-MD5 TLS\_RSA\_WITH\_NULL\_SHA NULL-SHA TLS\_RSA\_EXPORT\_WITH\_RC4\_40\_MD5 EXP-RC4-MD5 TLS\_RSA\_WITH\_RC4\_128\_MD5 RC4-MD5 TLS RSA\_WITH\_RC4\_128\_SHA RC4-SHA TLS\_RSA\_EXPORT\_WITH\_RC2\_CBC\_40\_MD5 EXP-RC2-CBC-MD5 TLS\_RSA\_WITH\_IDEA\_CBC\_SHA IDEA-CBC-SHA TLS\_RSA\_EXPORT\_WITH\_DES40\_CBC\_SHA EXP-DES-CBC-SHA TLS\_RSA\_WITH\_DES\_CBC\_SHA DES-CBC-SHA

TLS\_DH\_DSS\_EXPORT\_WITH\_DES40\_CBC\_SHA Non implémenté TLS\_DH\_DSS\_WITH\_DES\_CBC\_SHA Non implémenté TLS\_DH\_DSS\_WITH\_3DES\_EDE\_CBC\_SHA Non implémenté TLS\_DH\_RSA\_EXPORT\_WITH\_DES40\_CBC\_SHA Non implémenté TLS\_DH\_RSA\_WITH\_DES\_CBC\_SHA Non implémenté TLS\_DH\_RSA\_WITH\_3DES\_EDE\_CBC\_SHA Non implémenté TLS\_DHE\_DSS\_EXPORT\_WITH\_DES40\_CBC\_SHA EXP-EDH-DSS-DES-CBC-SHA TLS\_DHE\_DSS\_WITH\_DES\_CBC\_SHA EDH-DSS-CBC-SHA TLS\_DHE\_DSS\_WITH\_3DES\_EDE\_CBC\_SHA EDH-DSS-DES-CBC3-SHA TLS\_DHE\_RSA\_EXPORT\_WITH\_DES40\_CBC\_SHA EXP-EDH-RSA-DES-CBC-SHA TLS\_DHE\_RSA\_WITH\_DES\_CBC\_SHA EDH-RSA-DES-CBC-SHA TLS\_DHE\_RSA\_WITH\_3DES\_EDE\_CBC\_SHA EDH-RSA-DES-CBC3-SHA

 TLS\_DH\_anon\_EXPORT\_WITH\_RC4\_40\_MD5 EXP-ADH-RC4-MD5 TLS\_DH\_anon\_WITH\_RC4\_128\_MD5 ADH-RC4-MD5 TLS\_DH\_anon\_EXPORT\_WITH\_DES40\_CBC\_SHA EXP-ADH-DES-CBC-SHA TLS\_DH\_anon\_WITH\_DES\_CBC\_SHA ADH-DES-CBC-SHA TLS\_DH\_anon\_WITH\_3DES\_EDE\_CBC\_SHA ADH-DES-CBC3-SHA

<span id="page-47-0"></span>TLS\_RSA\_WITH\_3DES\_EDE\_CBC\_SHA DES-CBC3-SHA

#### **Suites de chiffrement AES RFC3268 (extension de TLSv1.0)**

TLS\_RSA\_WITH\_AES\_128\_CBC\_SHA AES128-SHA TLS\_RSA\_WITH\_AES\_256\_CBC\_SHA AES256-SHA

TLS\_DH\_DSS\_WITH\_AES\_128\_CBC\_SHA DH-DSS-AES128-SHA TLS\_DH\_DSS\_WITH\_AES\_256\_CBC\_SHA DH-DSS-AES256-SHA TLS\_DH\_RSA\_WITH\_AES\_128\_CBC\_SHA TLS\_DH\_RSA\_WITH\_AES\_256\_CBC\_SHA DH-RSA-AES256-SHA

 TLS\_DHE\_DSS\_WITH\_AES\_128\_CBC\_SHA DHE-DSS-AES128-SHA TLS\_DHE\_DSS\_WITH\_AES\_256\_CBC\_SHA DHE-DSS-AES256-SHA TLS\_DHE\_RSA\_WITH\_AES\_128\_CBC\_SHA DHE-RSA-AES128-SHA TLS\_DHE\_RSA\_WITH\_AES\_256\_CBC\_SHA DHE-RSA-AES256-SHA

TLS\_DH\_anon\_WITH\_AES\_128\_CBC\_SHA ADH-AES128-SHA TLS\_DH\_anon\_WITH\_AES\_256\_CBC\_SHA ADH-AES256-SHA

#### **Suites de chiffrement Export et autres**

Ces suites peuvent être utilisées en SSLv3 et TLSv1

TLS\_RSA\_EXPORT1024\_WITH\_DES\_CBC\_SHA EXP1024-DES-CBC-SHA TLS\_RSA\_EXPORT1024\_WITH\_RC4\_56\_SHA EXP1024-RC4-SHA TLS\_DHE\_DSS\_EXPORT1024\_WITH\_DES\_CBC\_SHA EXP1024-DHE-DSS-DES-CBC-SHA TLS\_DHE\_DSS\_EXPORT1024\_WITH\_RC4\_56\_SHA EXP1024-DHE-DSS-RC4-SHA TLS\_DHE\_DSS\_WITH\_RC4\_128\_SHA DHE-DSS-RC4-SHA

#### **Suites de chiffrement SSLv2.0**

SSL\_CK\_RC4\_128\_WITH\_MD5 RC4-MD5<br>SSL\_CK\_RC4\_128\_EXPORT40\_WITH\_MD5 EXP-RC4-MD5 SSL\_CK\_RC4\_128\_EXPORT40\_WITH\_MD5 SSL\_CK\_RC2\_128\_CBC\_WITH\_MD5 RC2-MD5 SSL\_CK\_RC2\_128\_CBC\_EXPORT40\_WITH\_MD5 EXP-RC2-MD5 SSL\_CK\_IDEA\_128\_CBC\_WITH\_MD5 IDEA-CBC-MD5 SSL\_CK\_DES\_64\_CBC\_WITH\_MD5 DES-CBC-MD5 SSL\_CK\_DES\_192\_EDE3\_CBC\_WITH\_MD5 DES-CBC3-MD5

Note :

Les modes Diffie-Hellman non éphémères ne sont pas implémentés actuellement par OpenSSL car il n'y a pas de support pour les certificats DH.

Annexe C – Dénomination des suites de chiffrement 43